# **show voice trace**

To display the call trace information about a specified port, use the **show voice trace** command in privileged EXEC mode.

**show voice trace** *interface-slot* [**detail**]

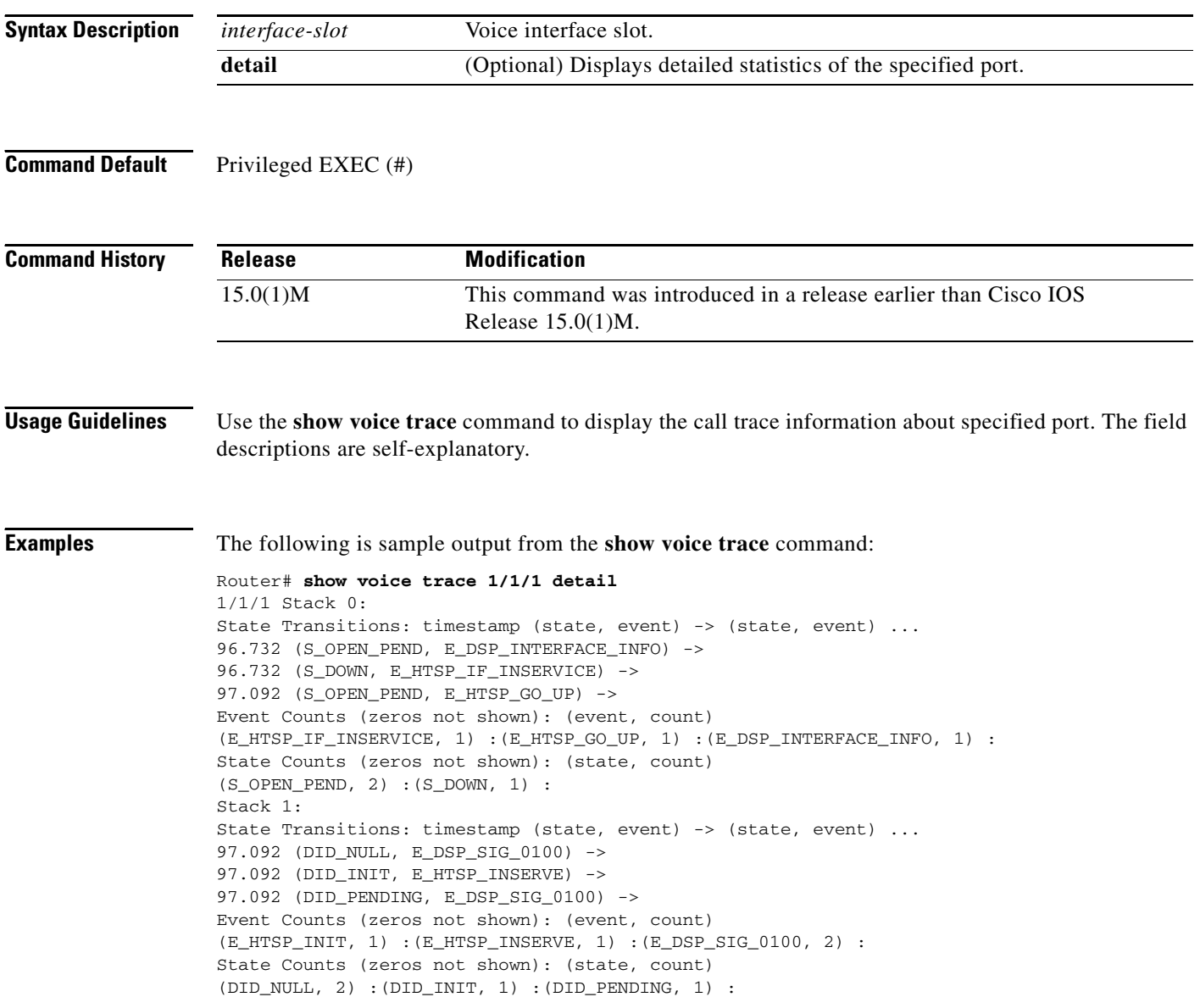

 $\mathbf{I}$ 

 $\overline{\phantom{a}}$ 

# **show voice translation-profile**

To display one or more translation profiles, use the **show voice translation**-**profile** command in privileged EXEC mode.

**show voice translation**-**profile** [*name* | **sort** [**ascending** | **descending**]]

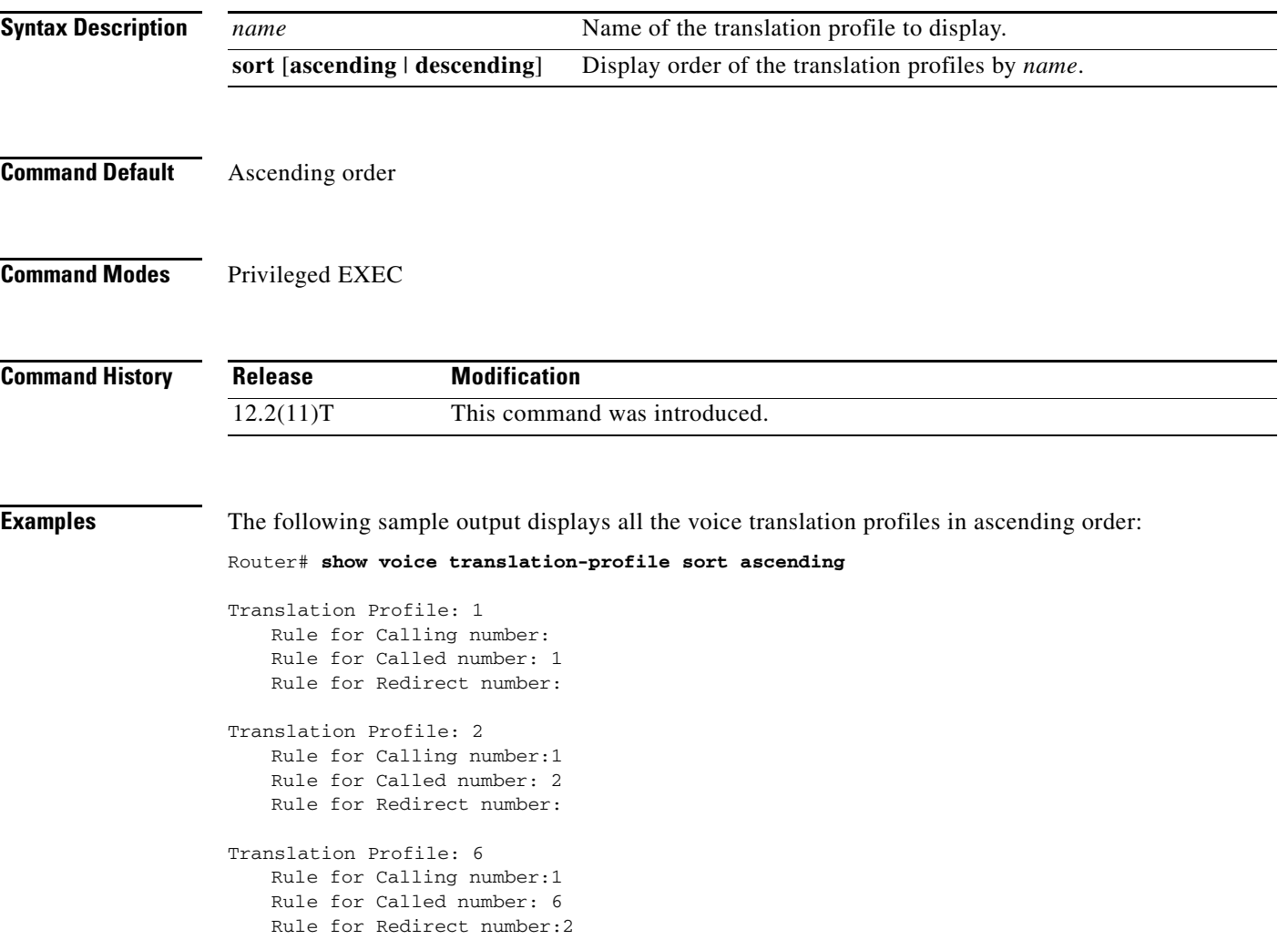

[Table 217](#page-1-0) describes the fields shown in this output.

*Table 217 show voice translation-profile Field Descriptions*

<span id="page-1-0"></span>

| <b>Field</b>                  | <b>Description</b>                                                                                                    |
|-------------------------------|----------------------------------------------------------------------------------------------------|
| <b>Translation Profile</b>    | Name of the translation profile.                                                                                                    |
| <b>Rule for Called number</b> | Number of the rule used for translating called numbers. If the field<br>is blank, this translation profile does not have a rule assigned to that<br>number type. |

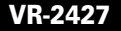

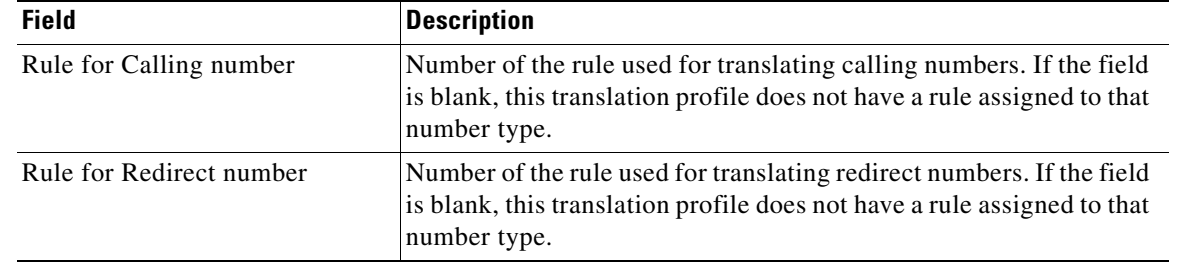

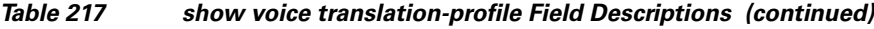

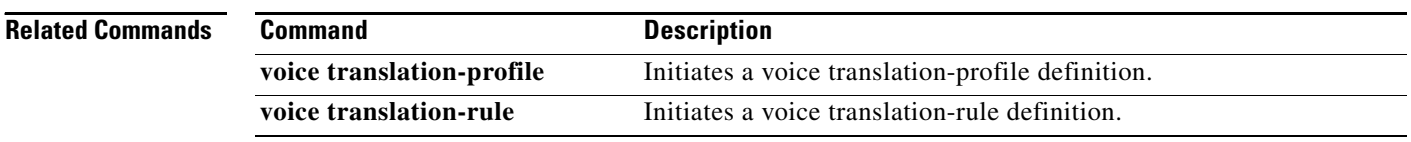

 $\overline{\phantom{a}}$ 

**The Contract of the Contract of the Contract of the Contract of the Contract of the Contract of the Contract of the Contract of the Contract of the Contract of the Contract of the Contract of the Contract of the Contract** 

# **show voice translation-rule**

To display one or more translation rules, use the **show voice translation**-**rule** command in privileged EXEC mode.

**show voice translation**-**rule** [*number* | **sort** [**ascending** | **descending**]]

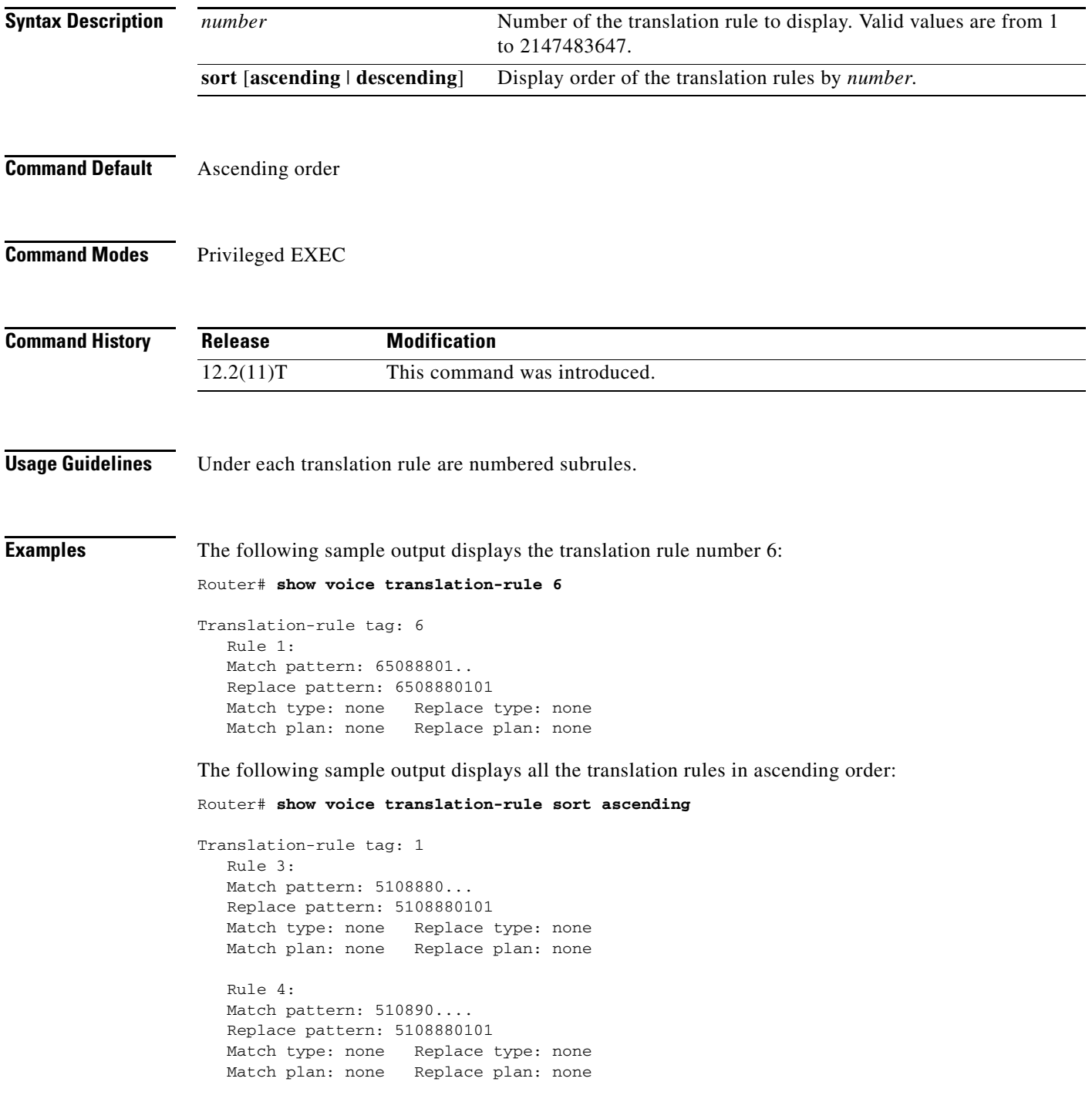

ן

```
Translation-rule tag: 2
  Rule 1:
  Match pattern: 51088802..
  Replace pattern: 5108880101
  Match type: none Replace type: none
  Match plan: none Replace plan: none
  Rule 2:
  Match pattern: 51088803..
  Replace pattern: 5108880101
  Match type: none Replace type: none
  Match plan: none Replace plan: none
  Rule 3:
  Match pattern: 510889....
  Replace pattern: 5108880101
  Match type: noneReplace type: none
  Match plan: none Replace plan: none
  Rule 4:
  Match pattern: 510890....
  Replace pattern: 5108880101
  Match type: none Replace type: none
  Match plan: none Replace plan: none
```
[Table 218](#page-4-0) describes the fields shown in this output.

#### <span id="page-4-0"></span>*Table 218 show voice translation-rule Field Descriptions*

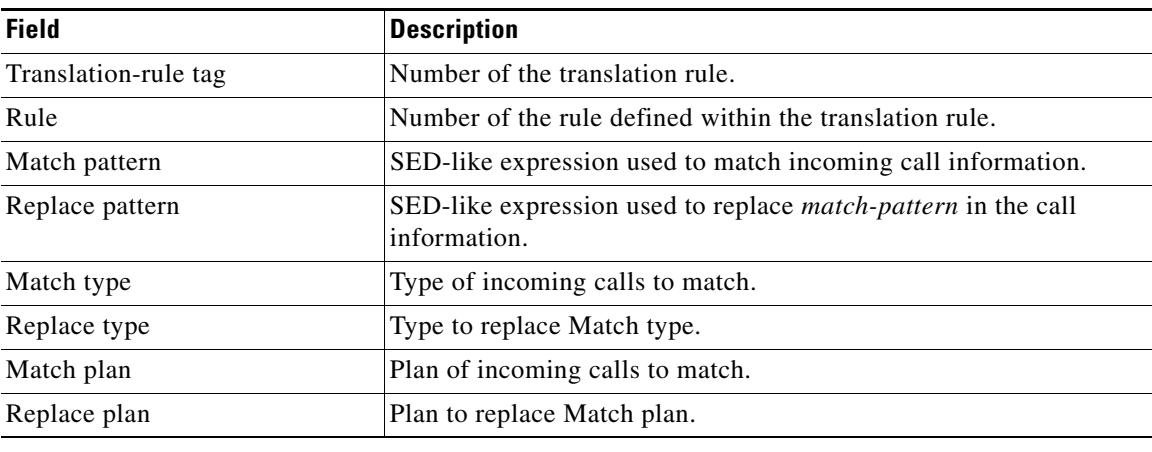

#### **Related Commands**

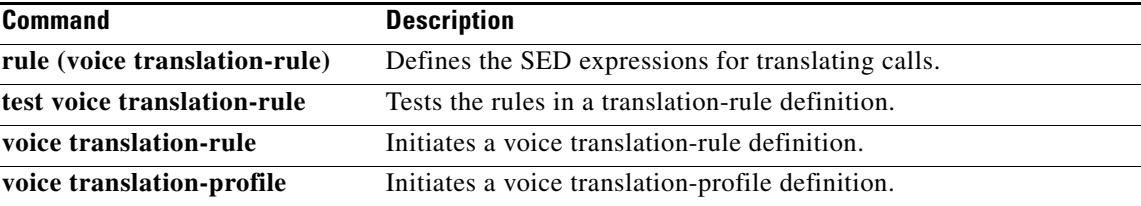

 $\overline{\phantom{a}}$ 

# **show voice trunk-conditioning signaling**

To display the status of trunk-conditioning signaling and timing parameters for a voice port, use the **show voice trunk**-**conditioning signaling** command in user EXEC or privileged EXEC mode.

**show voice trunk**-**conditioning signaling** [**summary** | *voice*-*port*]

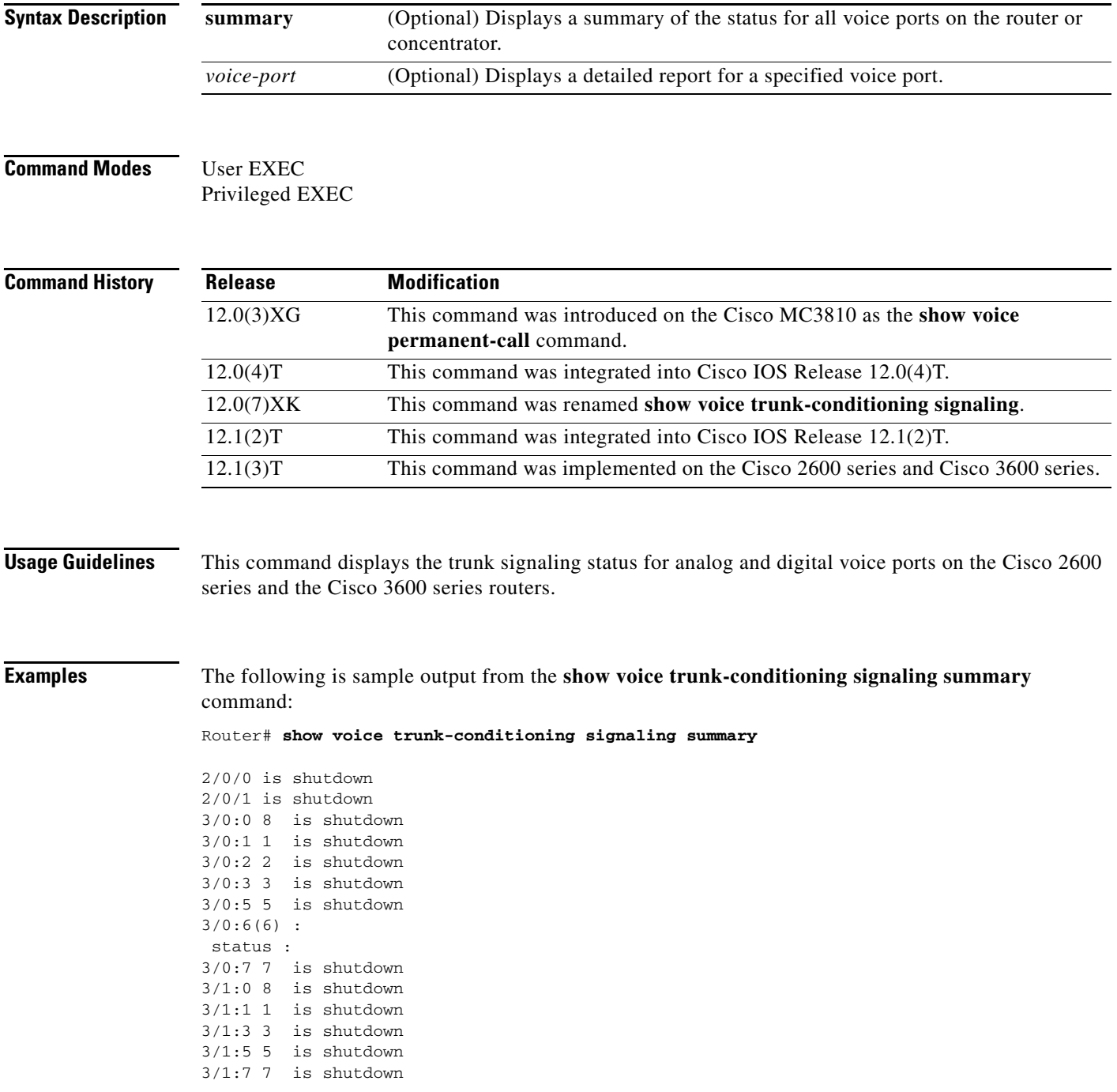

 $\mathbf I$ 

The following is sample output from the **show voice trunk-conditioning signaling** command for voice port 3/0:6:

```
Router# show voice trunk-conditioning signaling 3/0:6
```

```
hardware-state ACTIVE signal type is NorthamericanCAS
status :
forced playout pattern = STOPPED
trunk_down_timer = 0, rx_ais_duration = 0, idle_timer = 0
```
[Table 219](#page-6-0) describes significant fields in these outputs.

| <b>Field</b>                 | <b>Description</b>                                                                            |  |
|------------------------------|-----------------------------------------------------------------------------------------------|--|
| current timer                | Time since last signaling packets were received.                                              |  |
| forced playout pattern       | Which forced playout pattern is sent to PBX:                                                  |  |
|                              | $0 = no$ forced playout pattern is sent<br>$\bullet$                                          |  |
|                              | $1 =$ receive IDLE playout pattern is sent<br>$\bullet$                                       |  |
|                              | $2$ = receive OOS playout pattern is sent                                                     |  |
| hardware-state               | Hardware state based on received IDLE pattern:                                                |  |
|                              | $IDLE = both$ sides are idle                                                                  |  |
|                              | $ACTIVE = at least one side is active$                                                        |  |
| signal type                  | Signaling type used by lower level driver: northamerica, melcas, transparent,<br>or external. |  |
| idle timer                   | Time the hardware on both sides has been in idle state.                                       |  |
| $last-ABCD$                  | Last received or transmitted signal bit pattern.                                              |  |
| max inter-arrival time       | Maximum interval between received signaling packets.                                          |  |
| missing                      | Number of missed signal packets.                                                              |  |
| mode                         | Signaling packet generation frequency:                                                        |  |
|                              | Fast mode = every $4$ milliseconds<br>$\bullet$                                               |  |
|                              | Slow mode $=$ same frequency as keepalive timer                                               |  |
| out of seq                   | Number of out-of-sequence signal packets.                                                     |  |
| playout depth                | Number of packets in playout buffer.                                                          |  |
| prev-seq#                    | Sequence number of previous signaling packet.                                                 |  |
| refill count                 | Number of packets created to maintain nominal length of playout packet<br>buffer.             |  |
| rx_ais_duration              | Time since receipt of AIS indicator.                                                          |  |
| seq#                         | Sequence number of signaling packet.                                                          |  |
| sig pkt cnt                  | Number of transmitted or received signaling packets.                                          |  |
| signal path                  | Status of signaling path.                                                                     |  |
| signaling playout<br>history | Signaling bits received in last 60 milliseconds.                                              |  |

<span id="page-6-0"></span>*Table 219 show voice trunk-conditioning signaling Field Descriptions*

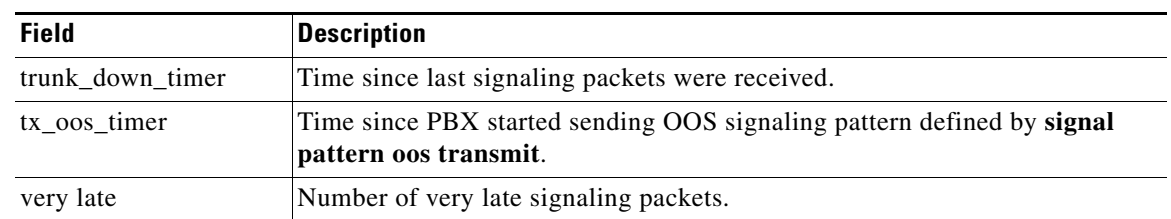

### *Table 219 show voice trunk-conditioning signaling Field Descriptions (continued)*

### **Related Commands**

 $\mathbf{I}$ 

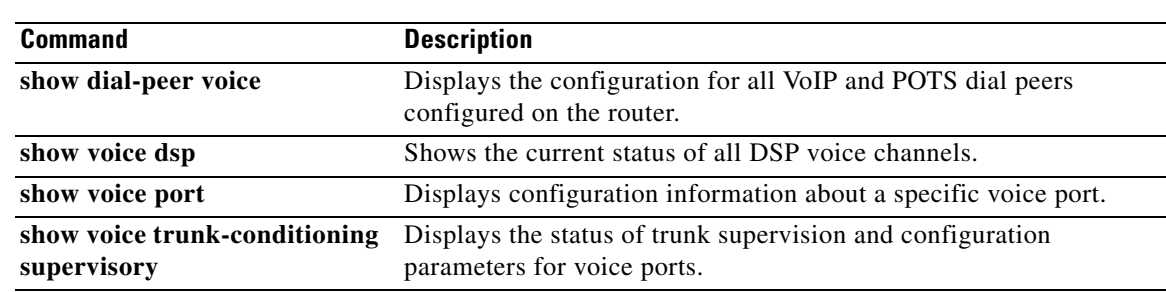

# **show voice trunk-conditioning supervisory**

To display the status of trunk supervision and configuration parameters for a voice port, use the **show voice trunk**-**conditioning supervisory** command in user EXEC or privileged EXEC mode.

**show voice trunk**-**conditioning supervisory** [**summary** | *voice*-*port*]

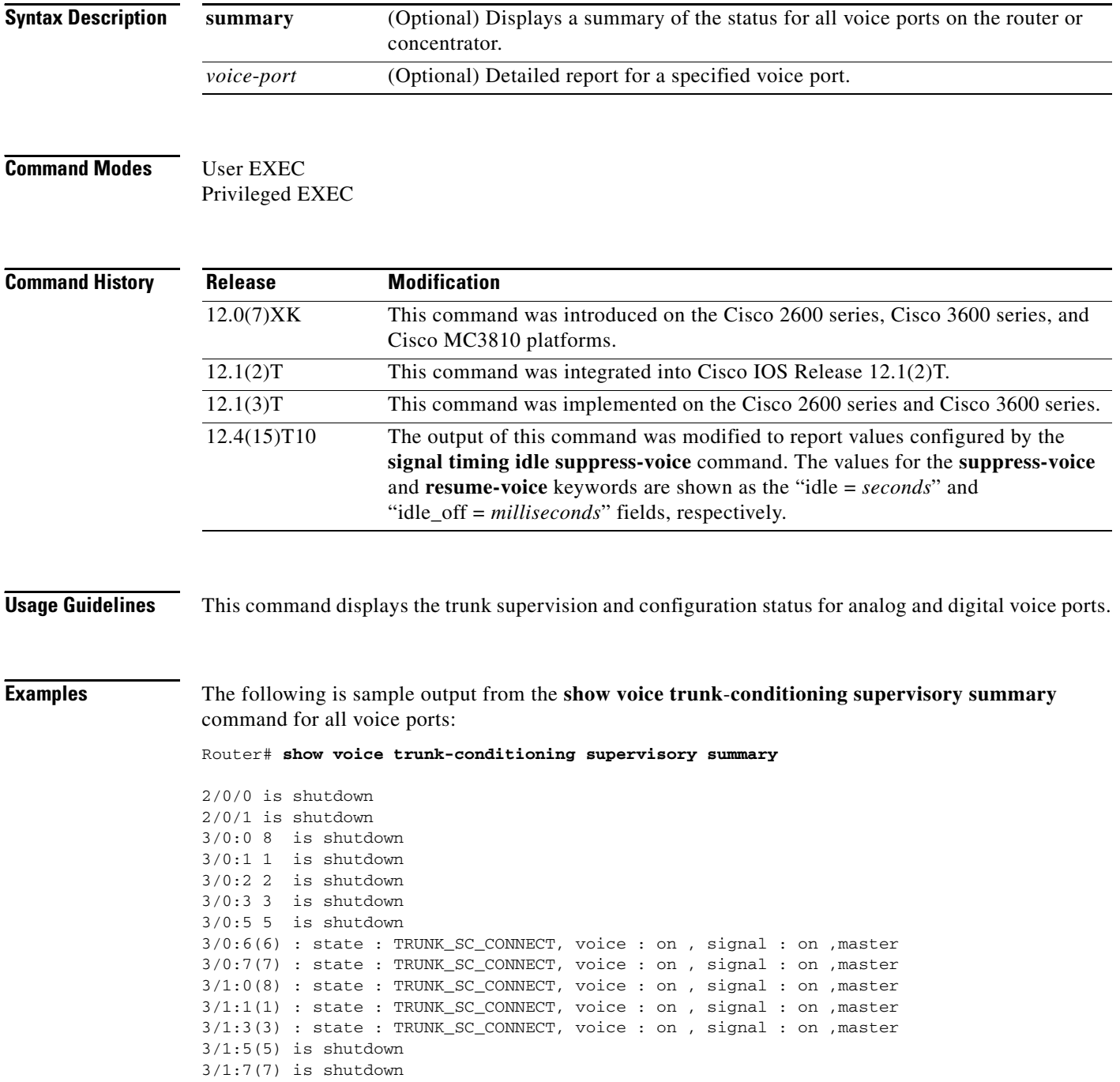

 $\mathbf I$ 

a ka

The following is sample output from the **show voice trunk**-**conditioning supervisory** command for voice port 3/0:6:

#### Router# **show voice trunk-conditioning supervisory 3/0:6**

```
3/0:6(6) : state : TRUNK_SC_CONNECT, voice : on, signal : on, master
   status: trunk connected
   sequence oos : idle and oos
   pattern :rx_idle = 0x0 rx_oos = 0xF
   timing : idle = 0, restart = 0, standby = 0, timeout = 40supp\_all = 0, supp\_voice = 0, keep\_alive = 5timer: oos_ais_timer = 0, timer = 0
```
The following shows a sample trunk conditioning setting for the **voice class permanent** command and sample output from the **show voice trunk-conditioning supervisory** command that shows the values for the timeout timing field:

```
!
voice class permanent 1
   signal pattern idle transmit 0101
   signal pattern idle receive 0101
  signal pattern oos transmit 1111
  signal pattern oos receive 0101
   signal timing idle suppress-voice 10 resume-voice 150 
!
```
Router# **show voice trunk-conditioning supervisory**

```
SLOW SCAN
0/0/0:0(1) : state : TRUNK_SC_CONNECT, voice : off , signal : on ,slave
status: rcv IDLE, trunk connected
sequence oos : idle and oos
pattern :rx idle = 0101 rx oos = 0101 tx idle = 0101 tx oos = 1111
timeout timing : idle = 10, idle_off = 150, restart = 0, standby = 0, timeout = 30
 supp\_all = 0, supp\_voice = 0, keep\_alive = 5timer: oos_ais_timer = 0, timer = 0
```
[Table 220](#page-9-0) describes the significant fields shown in the display.

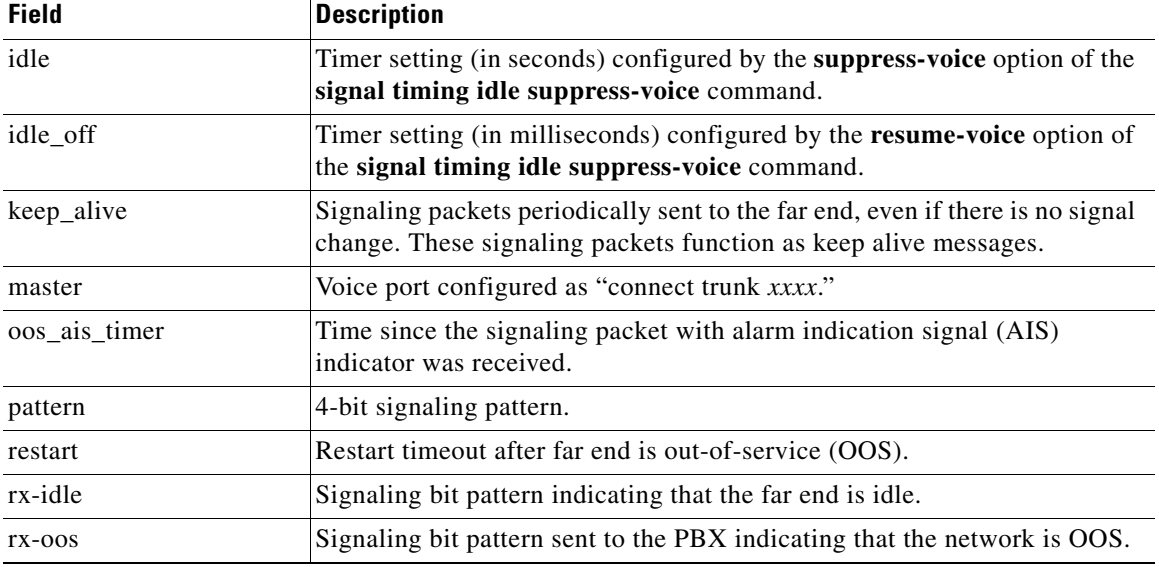

#### <span id="page-9-0"></span>*Table 220 show voice trunk-conditioning supervisory Field Descriptions*

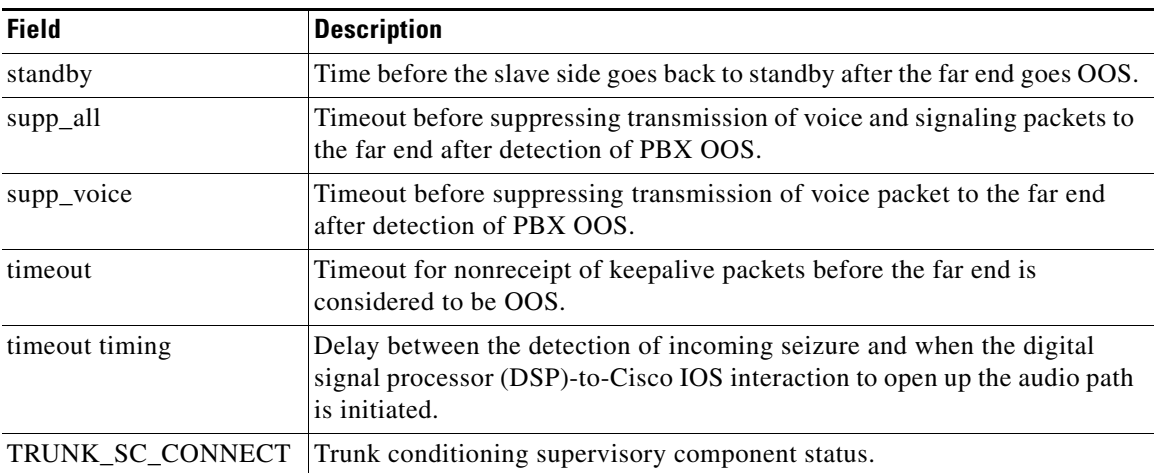

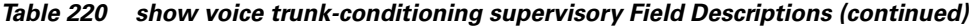

### **Related Commands**

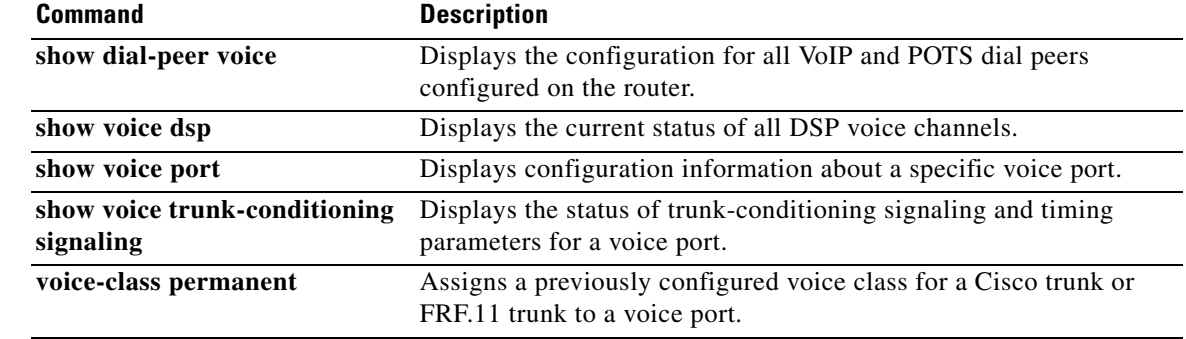

a ka

# **show voice vtsp**

 $\overline{\phantom{a}}$ 

To display information about the voice port configuration and Voice Telephony Service Provider (VTSP), use the **show voice vtsp** command in privileged EXEC mode.

**show voice vtsp**{**call** [**dspstats** | **fsm** | **log** [*call-ID*] | **verbose**] | **fork dsp-status**} [*call ID*]

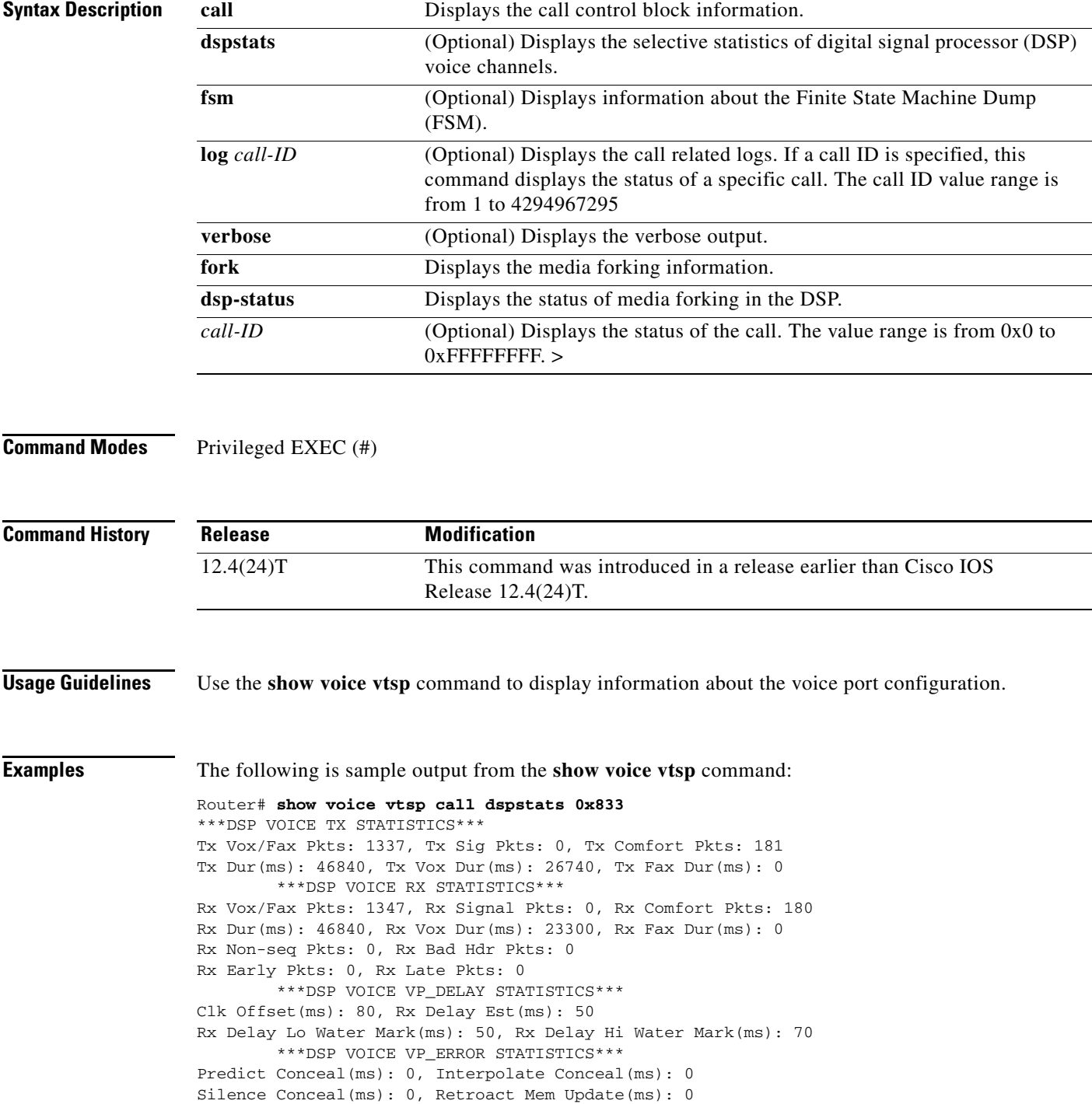

1

Buf Overflow Discard(ms): 0, Talkspurt Endpoint Detect Err: 0 \*\*\*DSP LEVELS\*\*\* TDM Bus Levels(dBm0): Rx -68.5 from PBX/Phone, Tx -4.4 to PBX/Phone TDM ACOM Levels(dBm0): +64.1, TDM ERL Level(dBm0): +10.0 TDM Bgd Levels(dBm0): -80.0, with activity being silence \*\*\*DSP VOICE ERROR STATISTICS\*\*\* Rx Pkt Drops(Invalid Header): 0, Tx Pkt Drops(HPI SAM Overflow): 0 \*\*\*DSP VOICE GSMAMR-NB STATISTICS\*\*\* EncodingRate: 7 DecodingRate: 7 numEncodeChanges: 0 numDecodeChanges: 0 numCRCFail: 0 numFrameBadQuality: 0 numInvalidCMR: 0 numInvalidFrameType: 0

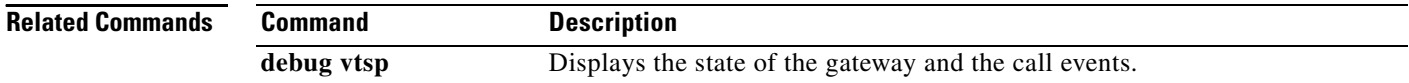

 $\mathbf{I}$ 

# **show voip debug version**

To display the current version of the Voice over IP debug structure, use the **show voip debug version**  command in privileged EXEC mode.

**show voip debug version**

<span id="page-13-0"></span>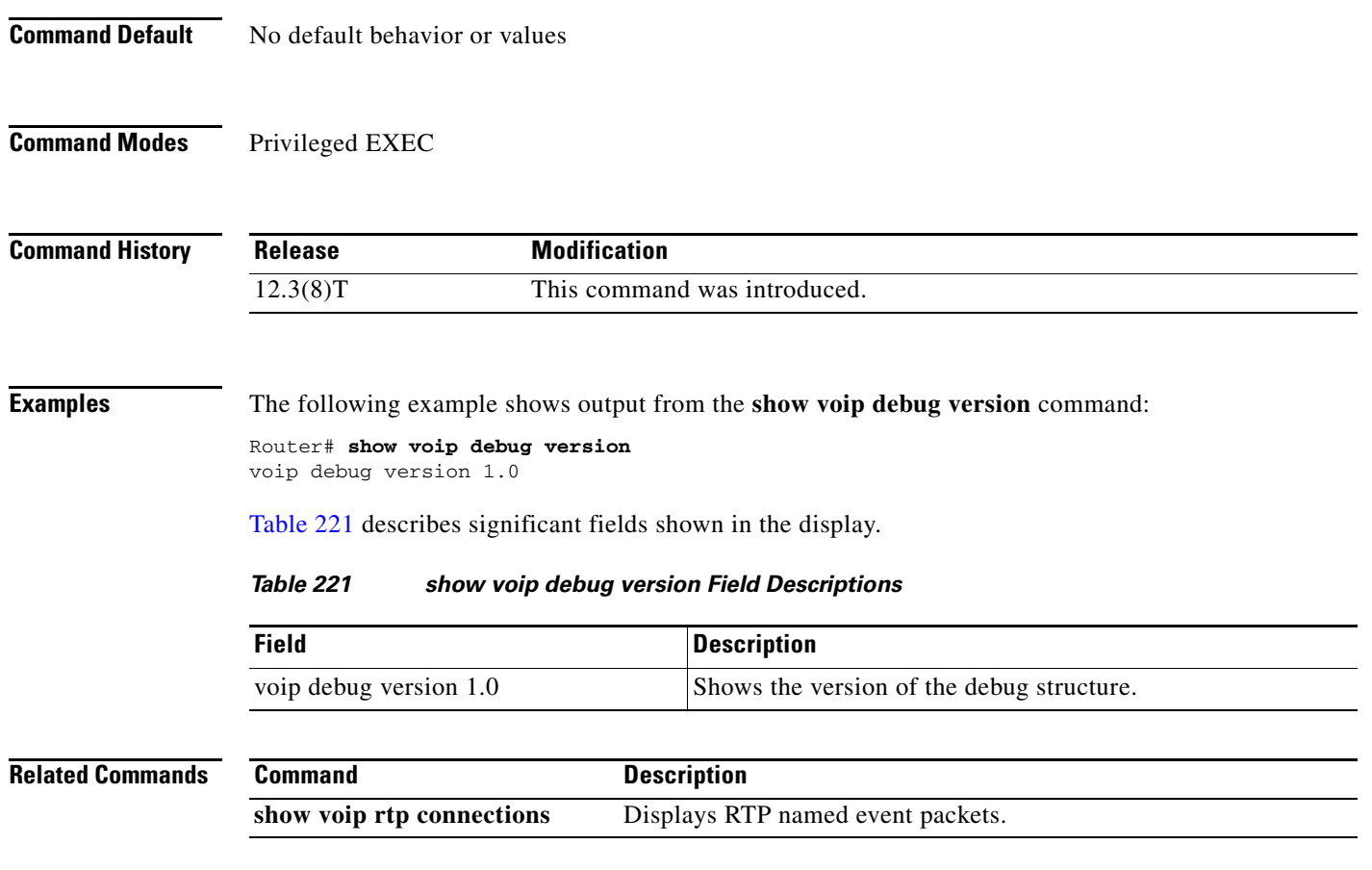

# **show voip htsp**

To display the voip and hybrid transport switching protocol (HTSP) connections active in the router, use the **show voip htsp** command in privileged EXEC mode.

**show voip htsp info** [**controller**[**T1** *slot-number*]]

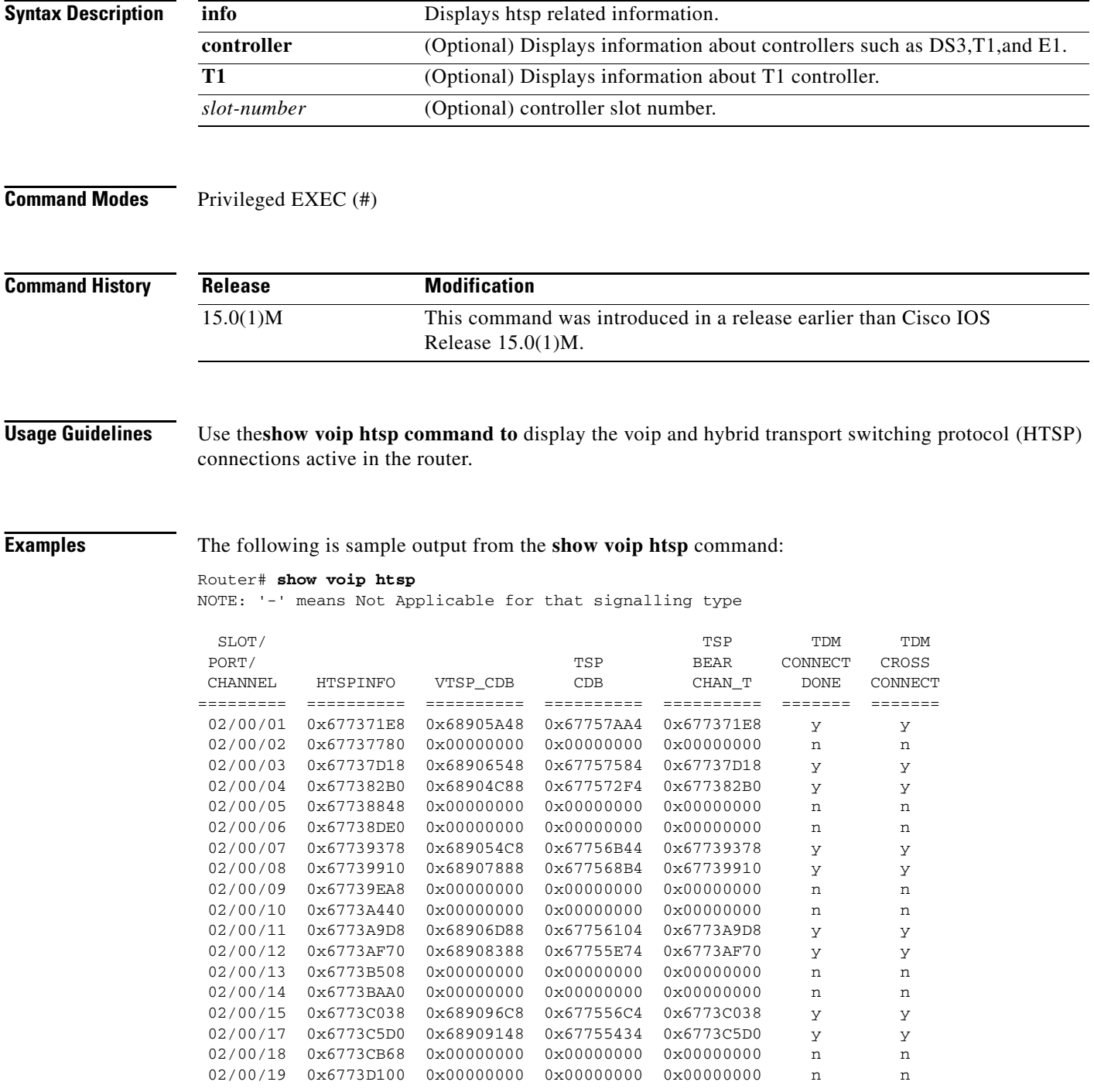

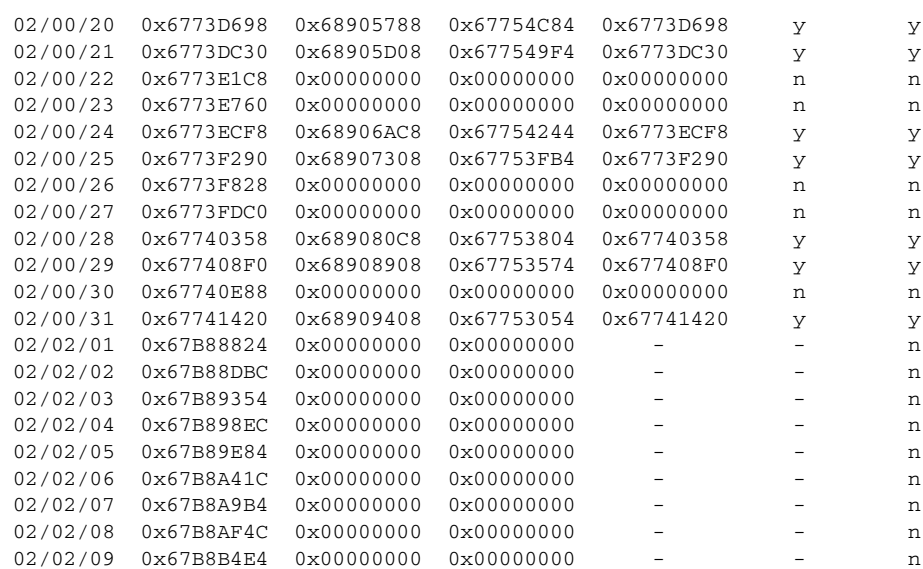

### **Related Commands Command Description**

 $\mathbf{I}$ 

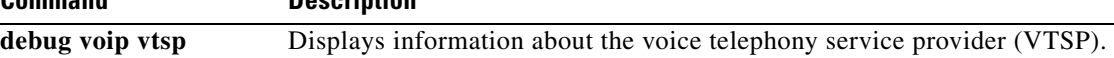

 $\mathcal{L}_{\mathcal{A}}$ 

# **show voip rtp connections**

To display Real-Time Transport Protocol (RTP) named event packets, use the **show voip rtp connections** command in privileged EXEC mode.

**show voip rtp connections** [**detail**]

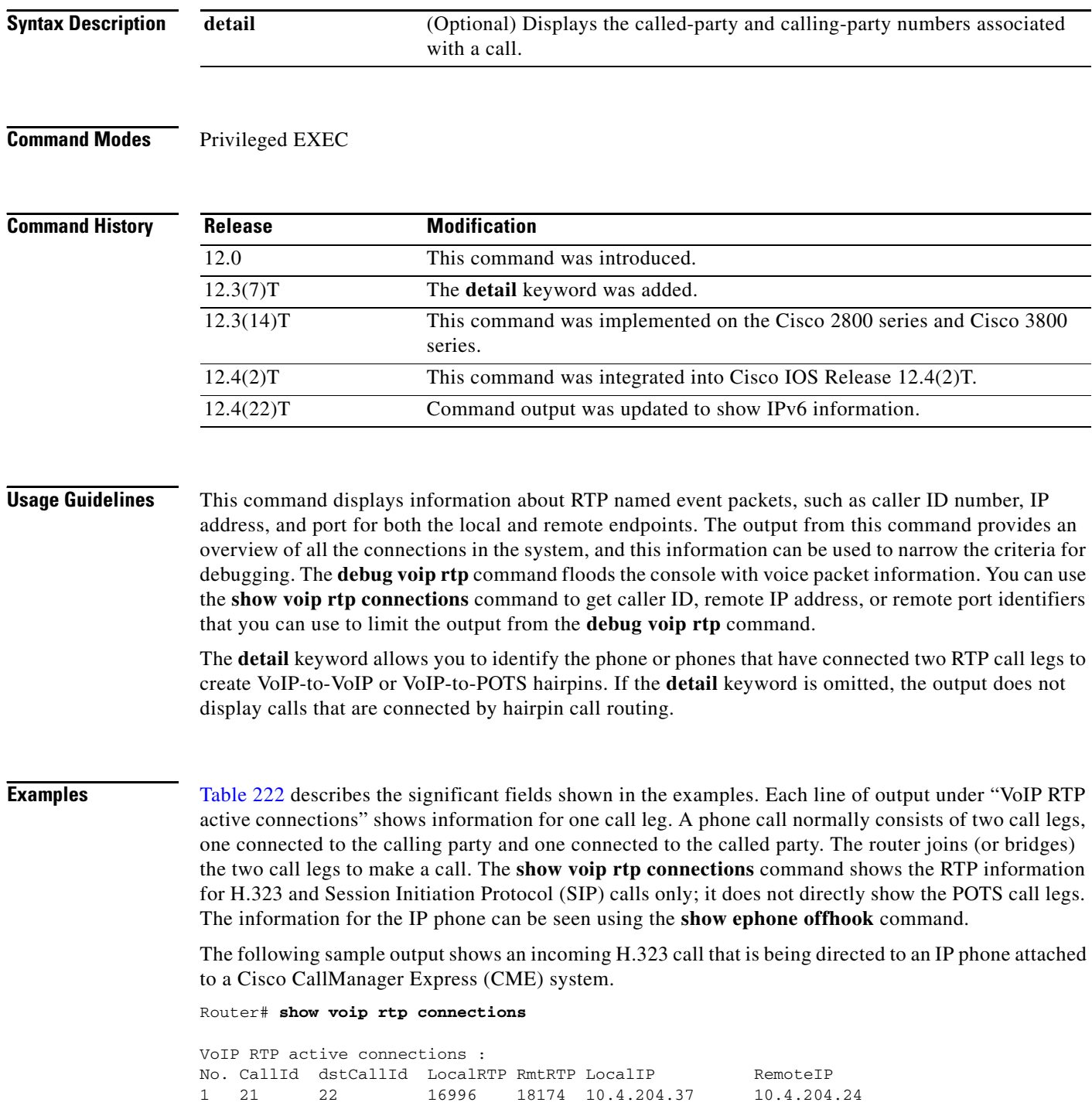

Found 1 active RTP connections

The following sample output shows the same call as in the previous example, but using the **detail** keyword with the command. The sample output shows the called number (1509) and calling number (8108) on both call legs (21 and 22); the called and calling numbers are the same on both legs for a simple A-to-B call. Leg 21 is the H.323 segment of the and leg 22 is the POTS segment that goes to the IP phone.

```
Router# show voip rtp connections detail
```
VoIP RTP active connections : No. CallId dstCallId LocalRTP RmtRTP LocalIP RemoteIP 1 21 22 16996 18174 10.4.204.37 10.4.204.24 callId 21 (dir=1):called=1509 calling=8108 redirect= dest callId 22:called=1509 calling=8108 redirect= 1 context 64FB3358 xmitFunc 6032E8B4 Found 1 active RTP connections

The following example shows the call from the previous example being transferred by extension 1509 to extension 1514. Notice that the dstCallId changed from 22 to 24, but the original call leg (21) for the transferred party is still present. This implies that H.450.2 capability was disabled for this particular call, because if H.450.2 was being used for the transfer, the transfer would have caused the incoming H.323 call leg to be replaced with a new call.

Router# **show voip rtp connections** 

```
VoIP RTP active connections :
No. CallId dstCallId LocalRTP RmtRTP LocalIP RemoteIP 
1 21 24 16996 18174 10.4.204.37 10.4.204.24 
Found 1 active RTP connections
```
The following example shows the detailed output for the same transfer as shown in the previous example. The original incoming call leg is still present (21) and still has the original called and calling numbers. The transferred call leg (24) shows 1509 (the transferring party) as the calling party and 1514 (the transfer destination) as the called party.

Router# **show voip rtp connections detail**

```
VoIP RTP active connections :
No. CallId dstCallId LocalRTP RmtRTP LocalIP RemoteIP 
1 21 24 16996 18174 10.4.204.37 10.4.204.24 
  callId 21 (dir=1):called=1509 calling=8108 redirect=
     dest callId 24:called=1514 calling=1509 redirect=
   1 context 6466E810 xmitFunc 6032E8B4
Found 1 active RTP connections
```
The following sample output shows a cross-linked call with two H.323 call legs. The first line of output shows that the CallID for the first call leg is 7 and that this call leg is associated with another call leg that has a destination CallId of 8. The next line shows that the CallID for the leg is 8 and that it is associated with another call leg that has a destination CallId of 7. This cross-linkage between CallIds 7 and 8 shows that the first call leg is related to the second call leg (and vice versa). From this you can infer that the two call legs are actually part of the same phone call.

In an active system you can expect many lines of output that you would have to sort through to see which ones have this cross-linkage relationship. The lines showing two related call legs are not necessarily listed in adjacent order.

Router# **show voip rtp connections**

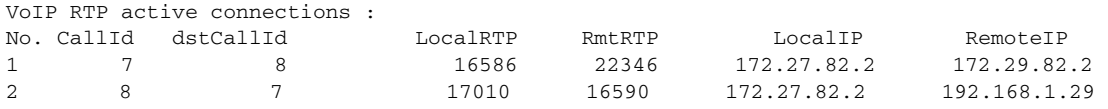

 $\mathbf I$ 

Found 2 active RTP connections

The following example shows RTP information with IPv6 local and remote addresses:

Router# **show voip rtp connections** 

VoIP RTP active connections : No. CallId dstCallId LocalRTP RmtRTP LocalIP RemoteIP 1 11 9 17424 18282 2001:DB8:C18:1:218:FEFF:FE71:2AB6 2001:DB8:C18:1:218:FEFF:FE71:2AB6<br>2 12 10 18282 2 12 10 18282 17424 2001:DB8:C18:1:218:FEFF:FE71:2AB6 2001:DB8:C18:1:218:FEFF:FE71:2AB6

Found 2 active RTP connections

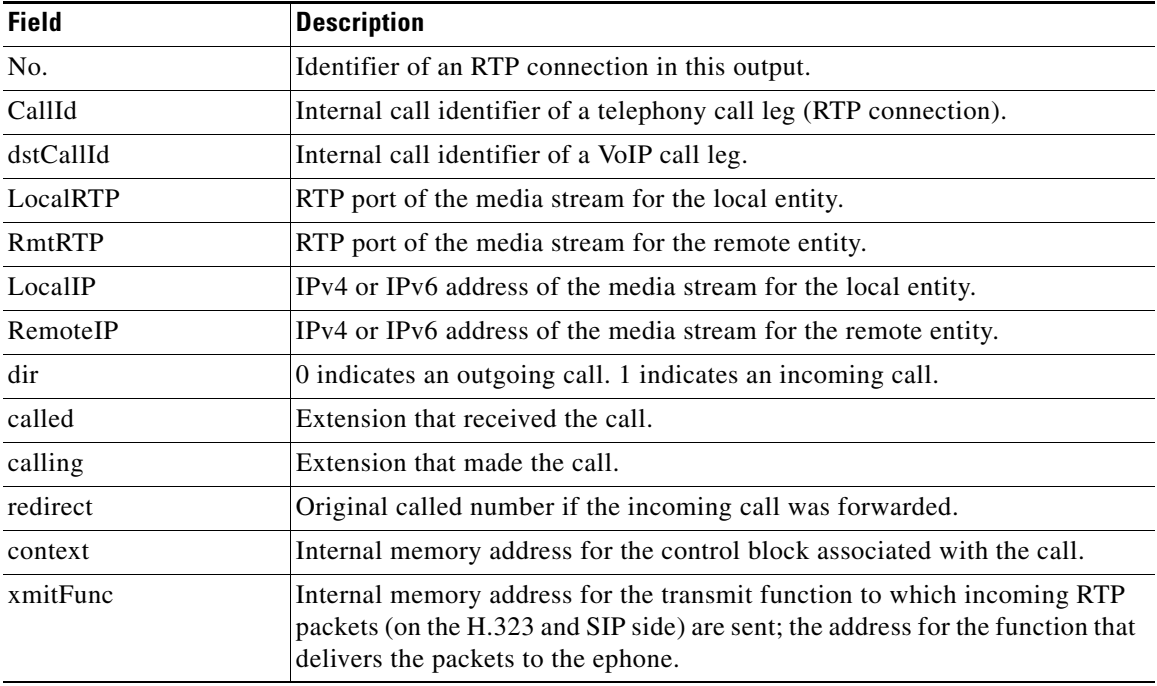

<span id="page-18-0"></span>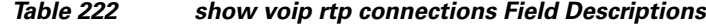

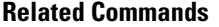

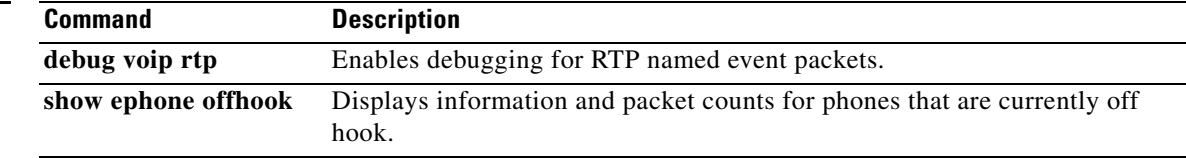

a ka

### **show voip rtp forking**

To display the Real-Time Transport Protocol (RTP) media-forking connections, use the **show voip rtp forking** command in privileged EXEC mode.

#### **show voip rtp forking**

**Syntax Description** This command has no arguments or keywords.

### **Command Modes** Privileged EXEC (#)

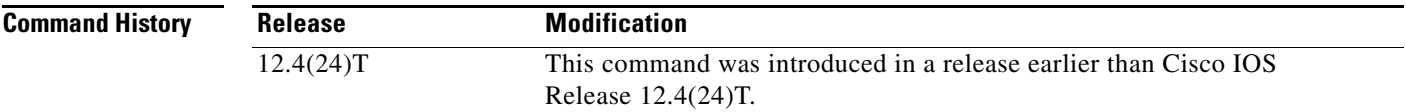

**Usage Guidelines** The **show voip rtp forking** command displays information about RTP named event packets, such as type of stream, IP address, and port for both the local and remote endpoints. The output from this command provides an overview of all the media-forking connections in the system, and this information can be used to narrow the criteria for debugging. The **debug voip rtp** command floods the console with voice packet information. You can use the **show voip rtp forking** command to display the remote IP address, or remote port identifiers that you can use to limit the output from the **debug voip rtp** command.

I

**Examples** The following is sample output from the **show voip rtp forking** command:

```
Router# show voip rtp forking
VoIP RTP active forks :
 Fork 1
   stream type voice-only (0): count 1
     remote ip 9.13.36.101, remote port 20590, local port 17596
       codec g711alaw, logical ssrc 0x60
       packets sent 237, packets received 413
    stream type voice+dtmf (1): count 0
    stream type dtmf-only (2): count 0
    stream type voice-nearend (3): count 1
      remote ip 9.13.36.102, remote port 18226, local port 17434
        codec g729r8, logical ssrc 0x103
        packets sent 39, packets received 0
   stream type voice+dtmf-nearend (4): count 0
   stream type voice-farend (5): count 1
     remote ip 9.13.36.120, remote port 16912, local port 21098
       codec g729r8, logical ssrc 0x105
       packets sent 39, packets received 0
    stream type voice+dtmf-farend (6): count 0
    stream type video (7): count 0
```
#### **VR-2445**

[Table 223](#page-20-0) describes the significant fields shown in the display.

<span id="page-20-0"></span>*Table 223 show voip rtp forking Field Descriptions*

| <b>Field</b>     | <b>Description</b>                                                                |
|------------------|-----------------------------------------------------------------------------------|
| stream type      | Indicates the type of stream.                                                     |
| count            | Number of packets in the specified type of stream.                                |
| remote ip        | IPv4 or IPv6 address of the media stream for the remote<br>entity.                |
| remote port      | RTP port of the media stream for the remote entity.                               |
| local port       | RTP port of the media stream for the local entity.                                |
| codec            | Codec supported on the specified channel.                                         |
| logical ssrc     | Indicates the logical synchronization source (SSRC) for the<br>specified channel. |
| packets sent     | Total number of packets sent from the channel.                                    |
| packets received | Total number of packets received by the channel.                                  |

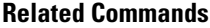

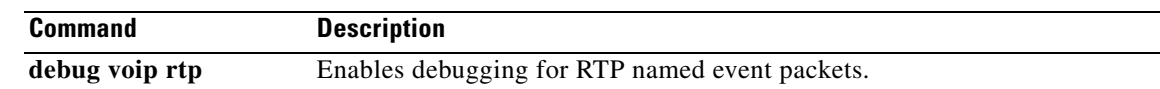

 $\overline{\phantom{a}}$ 

# **show vrm active\_calls**

To display active-only voice calls either for a specific voice feature card (VFC) or for all VFCs, use the **show vrm active\_calls** command in privileged EXEC mode.

**show vrm active\_calls** {*dial*-*shelf*-*slot*-*number |* **all**}

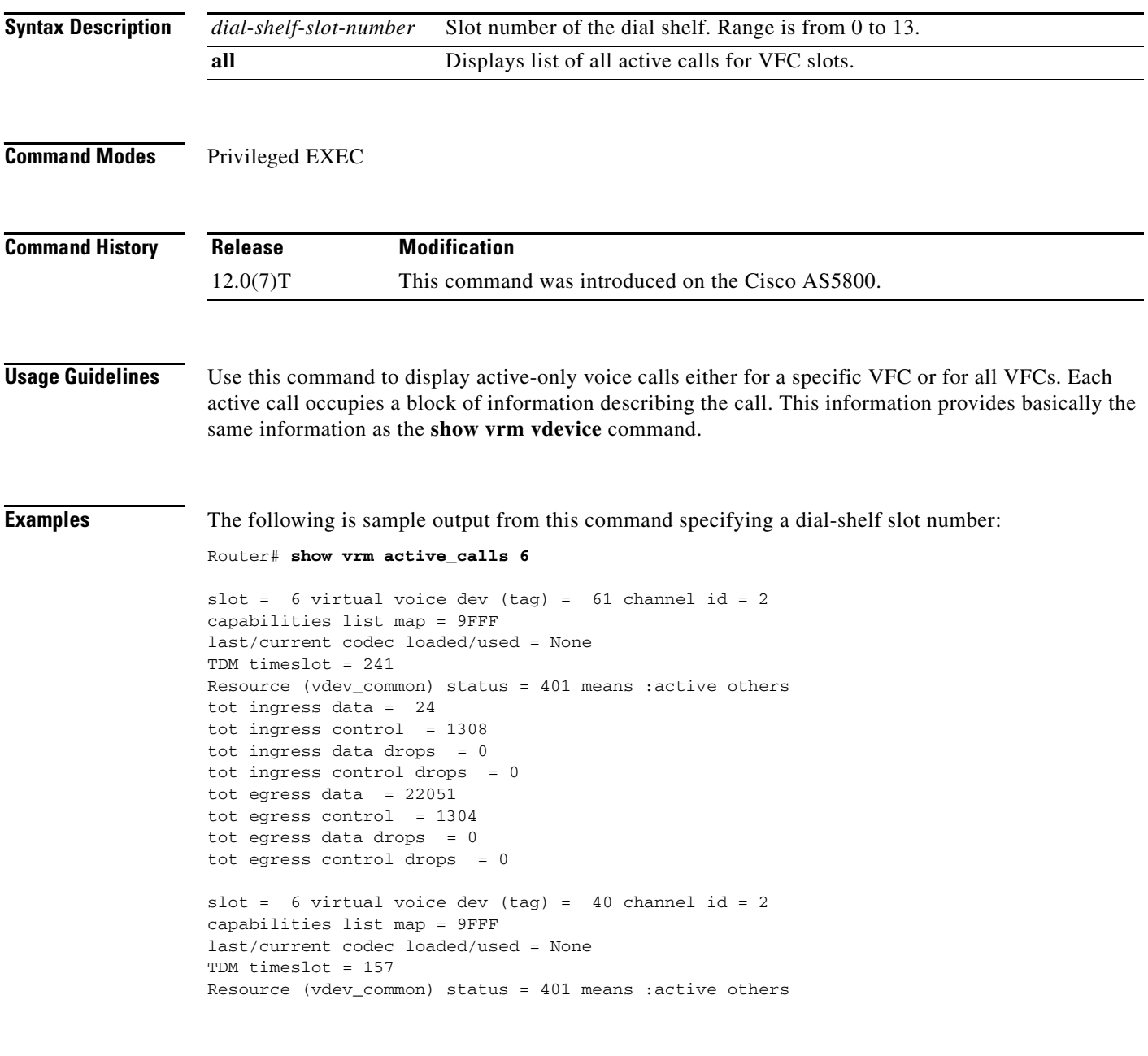

[Table 224](#page-22-0) describes significant fields shown in this output.

<span id="page-22-0"></span>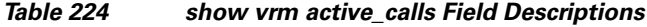

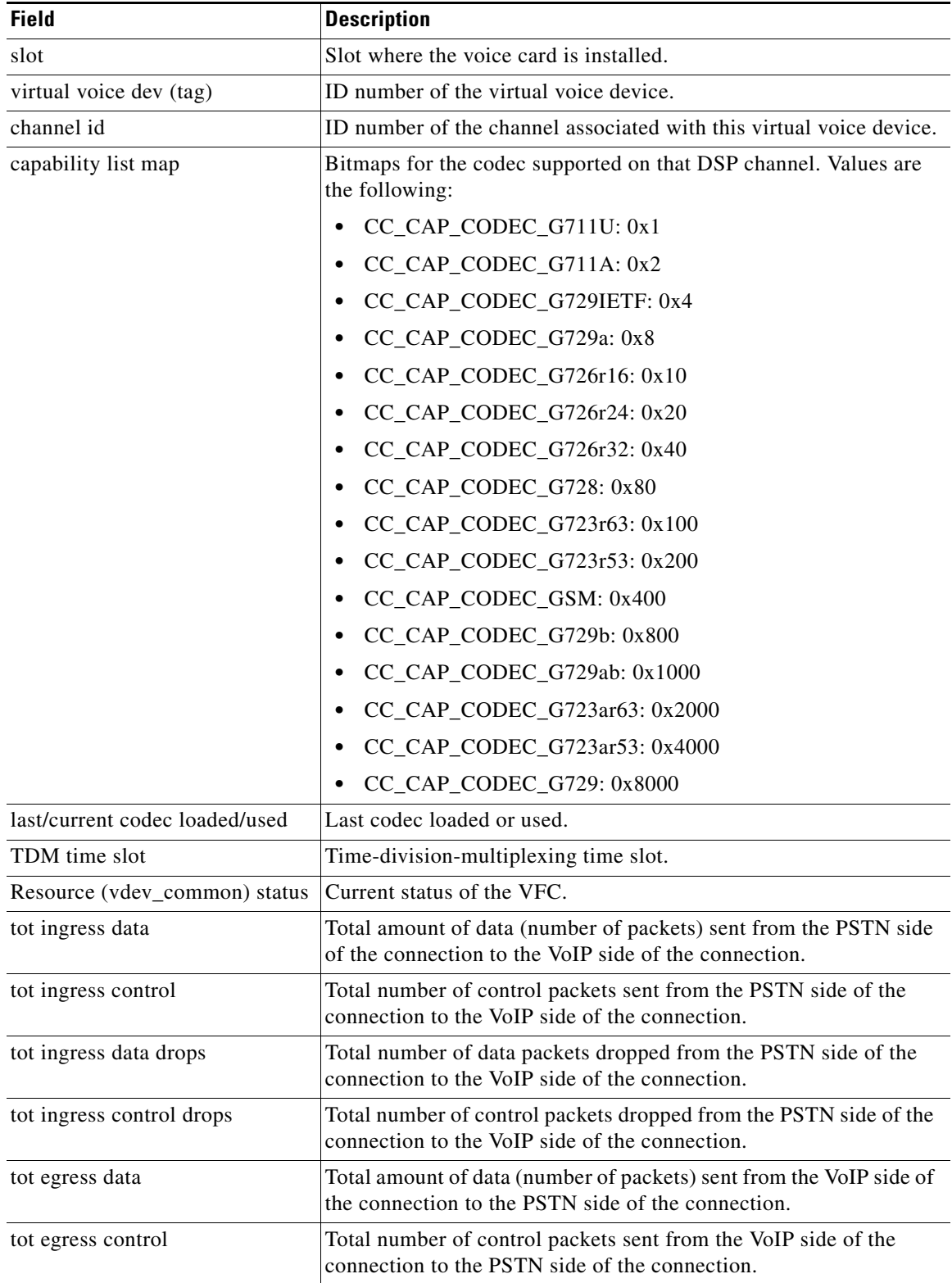

 $\blacksquare$ 

 $\mathbf{I}$ 

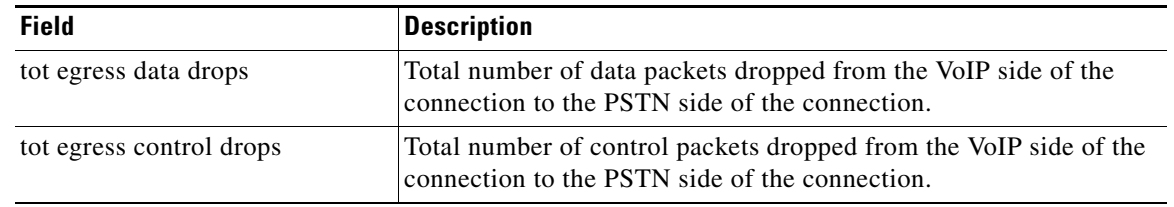

### *Table 224 show vrm active\_calls Field Descriptions (continued)*

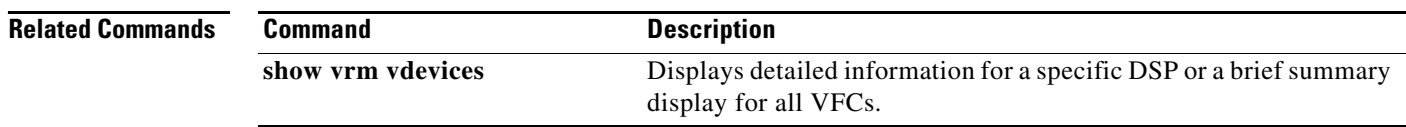

 $\mathcal{L}_{\mathcal{A}}$ 

# **show vrm vdevices**

To display detailed information for a specific digital signal processor (DSP) or summary information for all voice feature cards (VFCs), use the **show vrm vdevices** command in privileged EXEC mode.

**show vrm vdevices** {*vfc*-*slot*-*number voice*-*device*-*number |* **alarms** [*vfc*-*slot*-*number*-*for*-*alarms*] | **summary**}

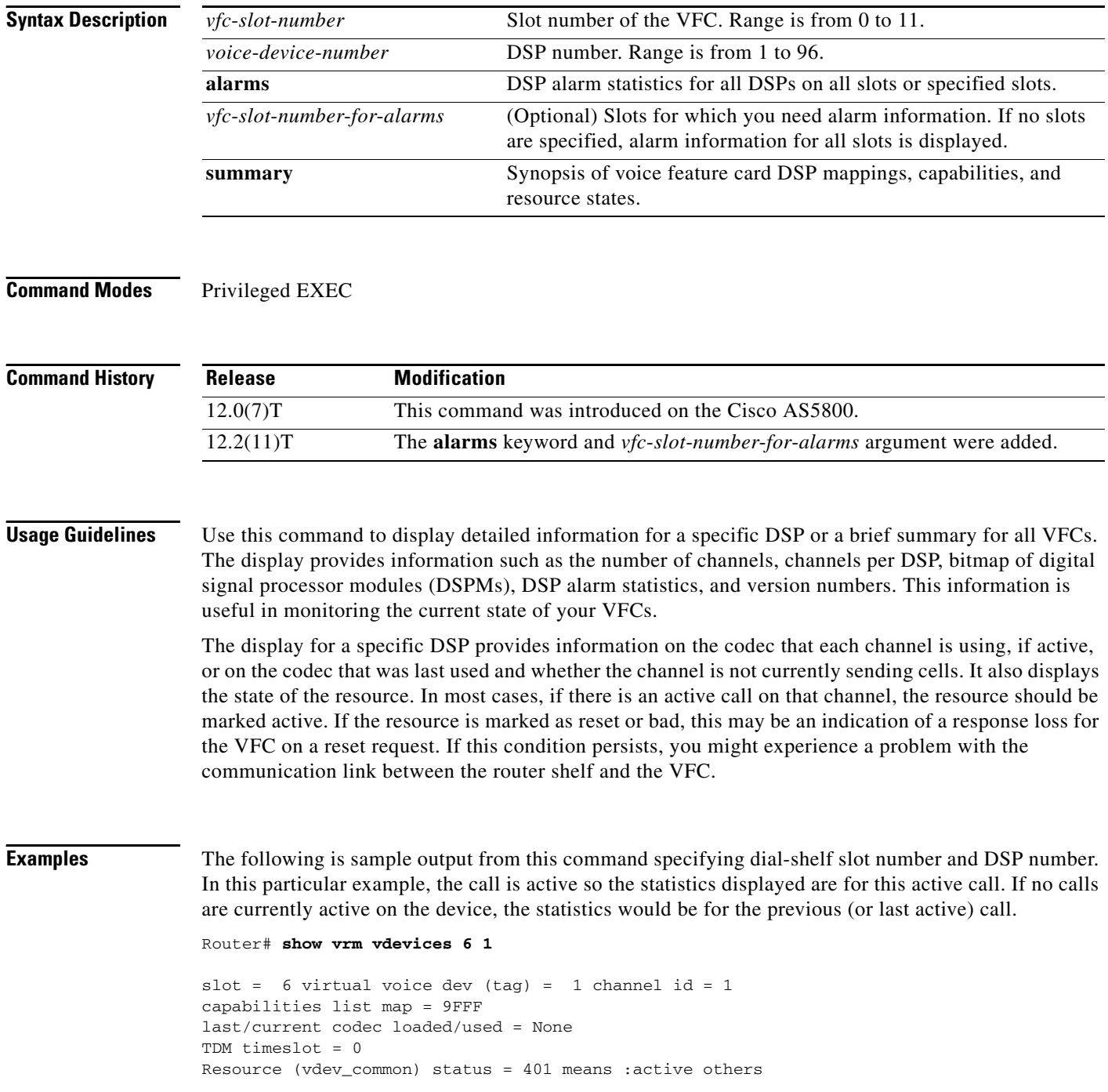

 $\Gamma$ 

```
tot ingress data = 101
tot ingress control = 1194
tot ingress data drops = 0
tot ingress control drops = 0
tot egress data = 39722tot egress control = 1209
tot egress data drops = 0
tot egress control drops = 0slot = 6 virtual voice dev (tag) = 1 channel id = 2
capabilities list map = 9FFF
last/current codec loaded/used = None
TDM timeslot = 1
Resource (vdev_common) status = 401 means :active others
tot ingress data = 21
tot ingress control = 1167
tot ingress data drops = 0
tot ingress control drops = 0
tot egress data = 19476
tot egress control = 1163
tot egress data drops = 0
tot egress control drops = 0
```
[Table 225](#page-25-0) describes significant fields shown in this output.

#### *Table 225 show vrm vdevices Field Descriptions*

<span id="page-25-0"></span>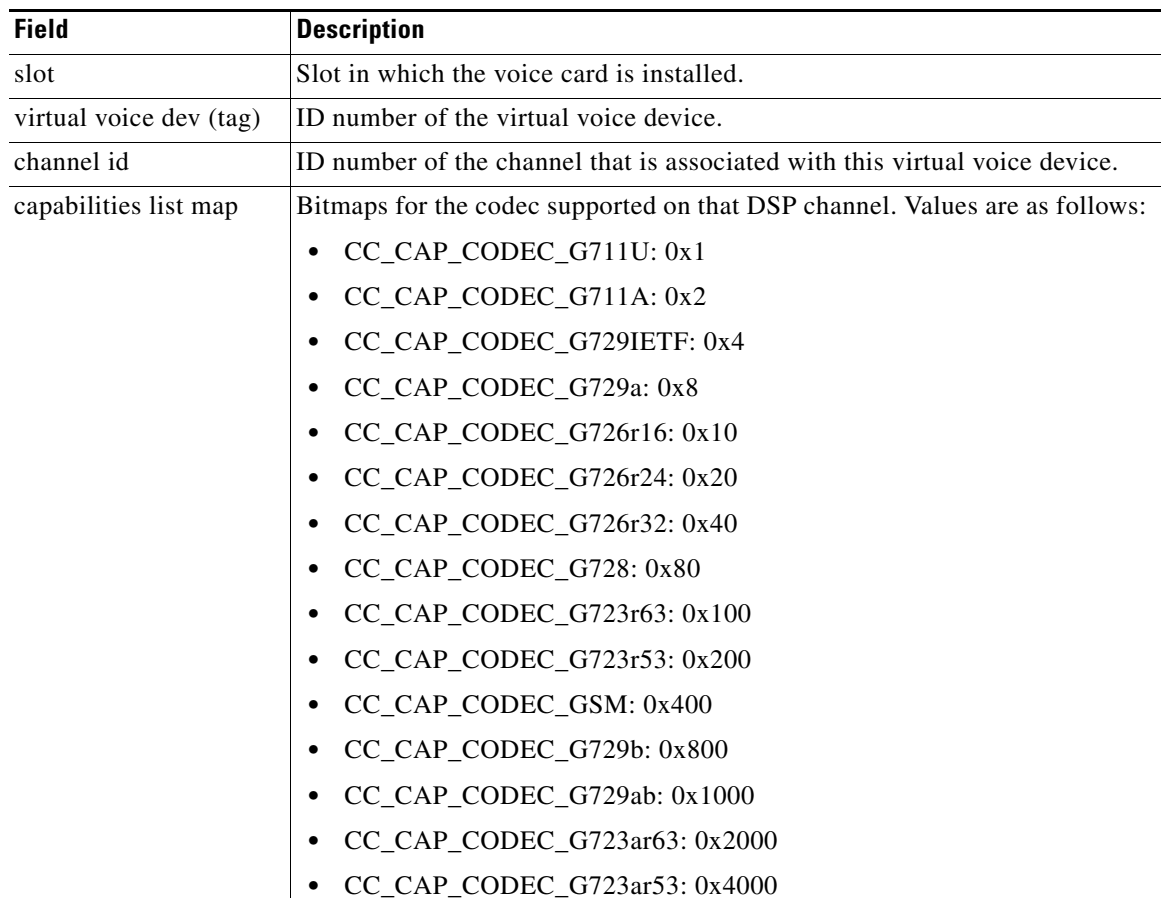

H.

| <b>Field</b>                      | <b>Description</b>                                                                                                    |  |
|-----------------------------------|----------------------------------------------------------------------------------------------------|--|
| capabilities list map             | CC_CAP_CODEC_G729: 0x8000<br>$\bullet$                                                                                                    |  |
| (continued)                       | CC_CAP_CODEC_GSMEFR: 0x40000                                                                                                    |  |
|                                   | CC_CAP_CODEC_T38FAX: 0x10000                                                                                                    |  |
| last/current codec<br>loaded/used | Last codec loaded or used.                                                                                                    |  |
| TDM timeslot                      | Time-division-multiplexing time slot.                                                                                                    |  |
| Resource                          | Current status of the VFC. Values are as follows:                                                                                                    |  |
| (vdev_common) status              | $FREE = 0x0000$                                                                                                    |  |
|                                   | $ACTIVE_CALL = 0x0001$<br>٠                                                                                                    |  |
|                                   | $BUSYOUT\_REQ = 0x0002$<br>٠                                                                                                    |  |
|                                   | $BAD = 0x0004$<br>٠                                                                                                    |  |
|                                   | BACK2BACK TEST = $0x0008$<br>٠                                                                                                    |  |
|                                   | $REST = 0x0010$                                                                                                    |  |
|                                   | $DOWNLOAD$ _FILE = $0x0020$                                                                                                    |  |
|                                   | $DOWNLOAD$ $FAIL = 0x0040$<br>٠                                                                                                    |  |
|                                   | $SHUTDOWN = 0x0080$<br>٠                                                                                                    |  |
|                                   | $BUSY = 0x0100$<br>٠                                                                                                    |  |
|                                   | $OIR = 0x0200$                                                                                                    |  |
|                                   | $HASLOCK = 0x0400$ /* vdev_pool has locked port */                                                                                                    |  |
|                                   | $DOWNLOAD\_REQ = 0x0800$                                                                                                    |  |
|                                   | $RECOVERY$ <sub>_REQ</sub> = $0x1000$<br>٠                                                                                                    |  |
|                                   | $NEGOTIATED = 0x2000$                                                                                                    |  |
|                                   | $OOS = 0x4000$                                                                                                    |  |
| tot ingress data                  | Total amount of data (number of packets) sent from the public switched<br>telephone network (PSTN) side of the connection to the VoIP side of the<br>connection. |  |
| tot ingress control               | Total number of control packets sent from the PSTN side of the connection<br>to the VoIP side of the connection.                                                 |  |
| tot ingress data drops            | Total number of data packets dropped from the PSTN side of the connection<br>to the VoIP side of the connection.                                                 |  |
| tot ingress control<br>drops      | Total number of control packets dropped from the PSTN side of the<br>connection to the VoIP side of the connection.                                              |  |
| tot egress data                   | Total amount of data (number of packets) sent from the VoIP side of the<br>connection to the PSTN side of the connection.                                        |  |
| tot egress control                | Total number of control packets sent from the VoIP side of the connection to<br>the PSTN side of the connection.                                                 |  |
| tot egress data drops             | Total number of data packets dropped from the VoIP side of the connection<br>to the PSTN side of the connection.                                                 |  |

*Table 225 show vrm vdevices Field Descriptions (continued)*

 $\overline{\phantom{a}}$ 

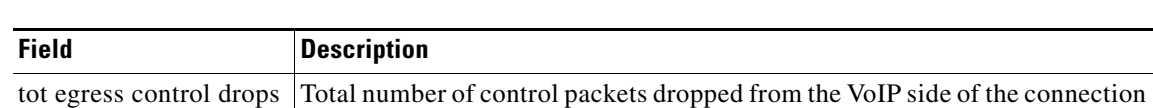

to the PSTN side of the connection.

#### *Table 225 show vrm vdevices Field Descriptions (continued)*

The following sample output displays alarm statistics for slot 6 of the DSP.

```
Router# show vrm vdevices alarms 6
```
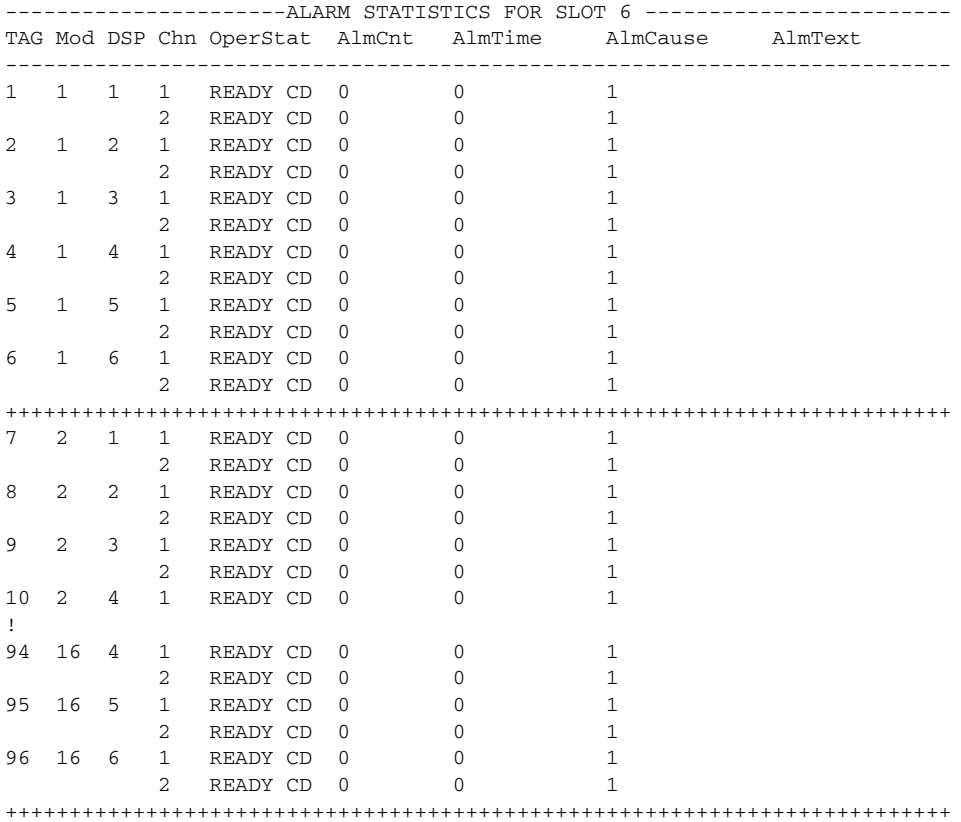

[Table 226](#page-27-0) describes significant fields shown in this output.

### <span id="page-27-0"></span>*Table 226 show vrm vdevices alarms Field Descriptions*

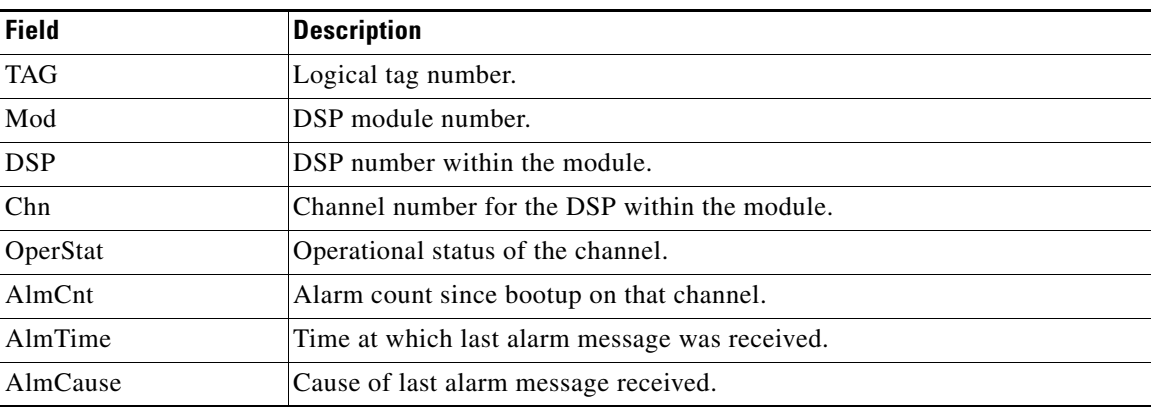

Ι

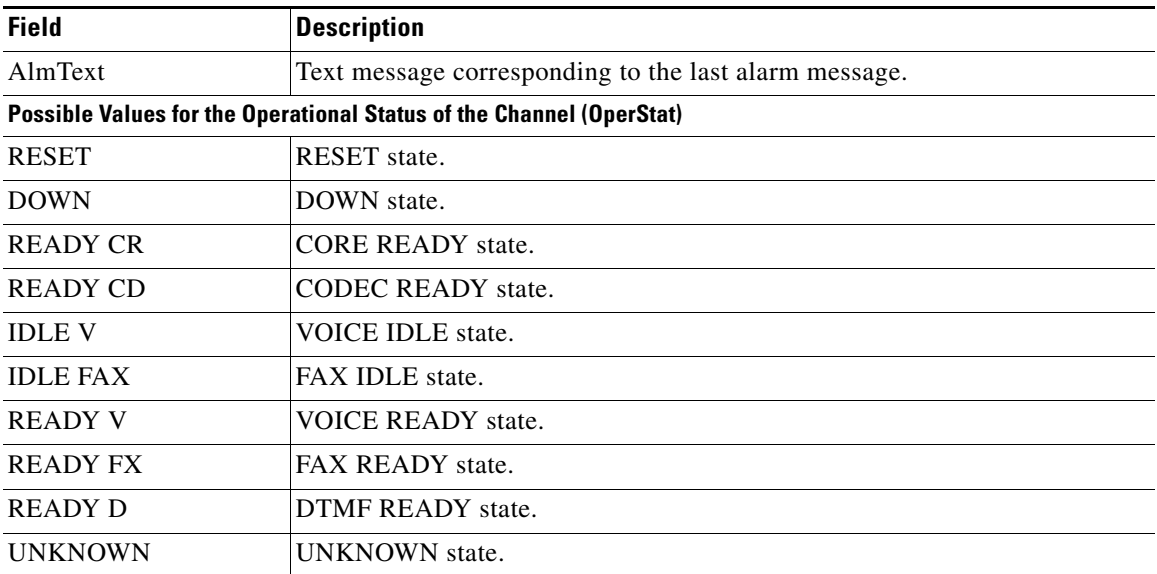

#### *Table 226 show vrm vdevices alarms Field Descriptions (continued)*

The following is sample output from this command specifying a summary list. In the "Voice Device Mapping" area, the "C\_Ac" column indicates the number of active calls for a specific DSP. If there are any nonzero numbers under the "C\_Rst" and/or "C\_Bad" column, a reset request was sent, but it was lost; this could mean a faulty DSP.

```
Router# show vrm vdevices summary
```

```
***********************************************************
******summary of voice devices for all voice cards*********
***********************************************************
```
 $slot = 6$  major ver = 0 minor ver = 1 core type used = 2 number of modules = 16 number of voice devices (DSPs) = 96 chans per vdevice = 2 tot chans = 192 tot active calls = 178 module presense bit map = FFFF tdm mode = 1 num\_of\_tdm\_timeslots = 384 auto recovery is on

number of default voice file (core type images) = 2 file 0 maj ver = 0 min ver = 0 core\_type = 1 trough size = 2880 slop value = 0 built-in codec bitmap = 0 loadable codec bitmap = 0 fax codec bitmap = 0

```
file 1 maj ver = 3 min ver = 1 core_type = 2trough size = 2880 slop value = 1440 built-in codec bitmap = 40B
loadable codec bitmap = BFC fax codec bitmap = 7E
```
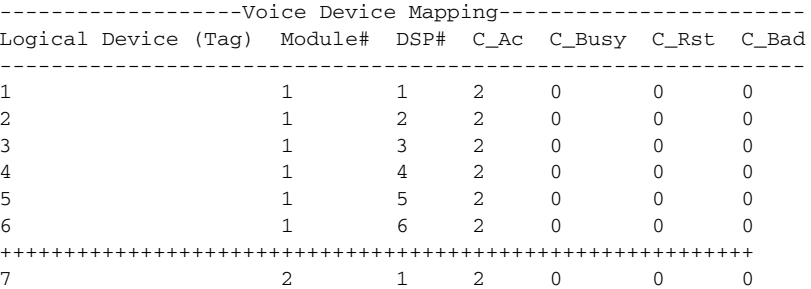

 $\mathbf{I}$ 

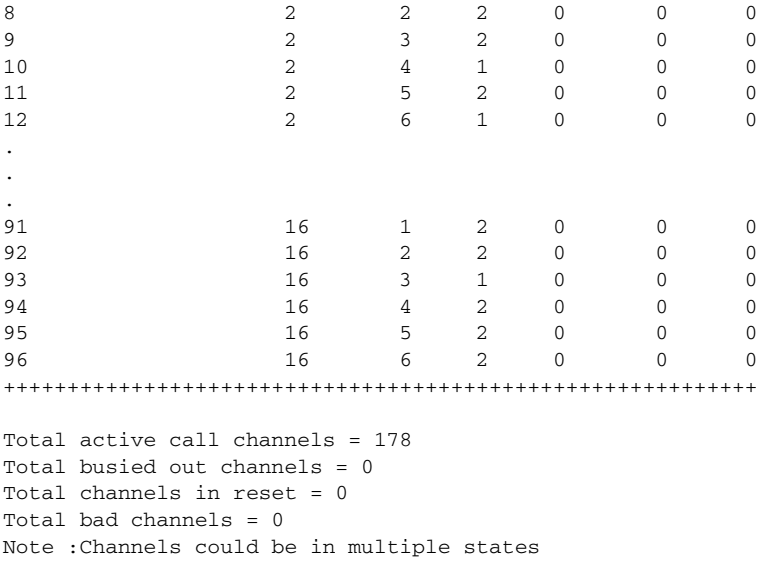

[Table 227](#page-29-0) describes significant fields shown in this output.

### <span id="page-29-0"></span>*Table 227 show vrm vdevices summary Field Descriptions*

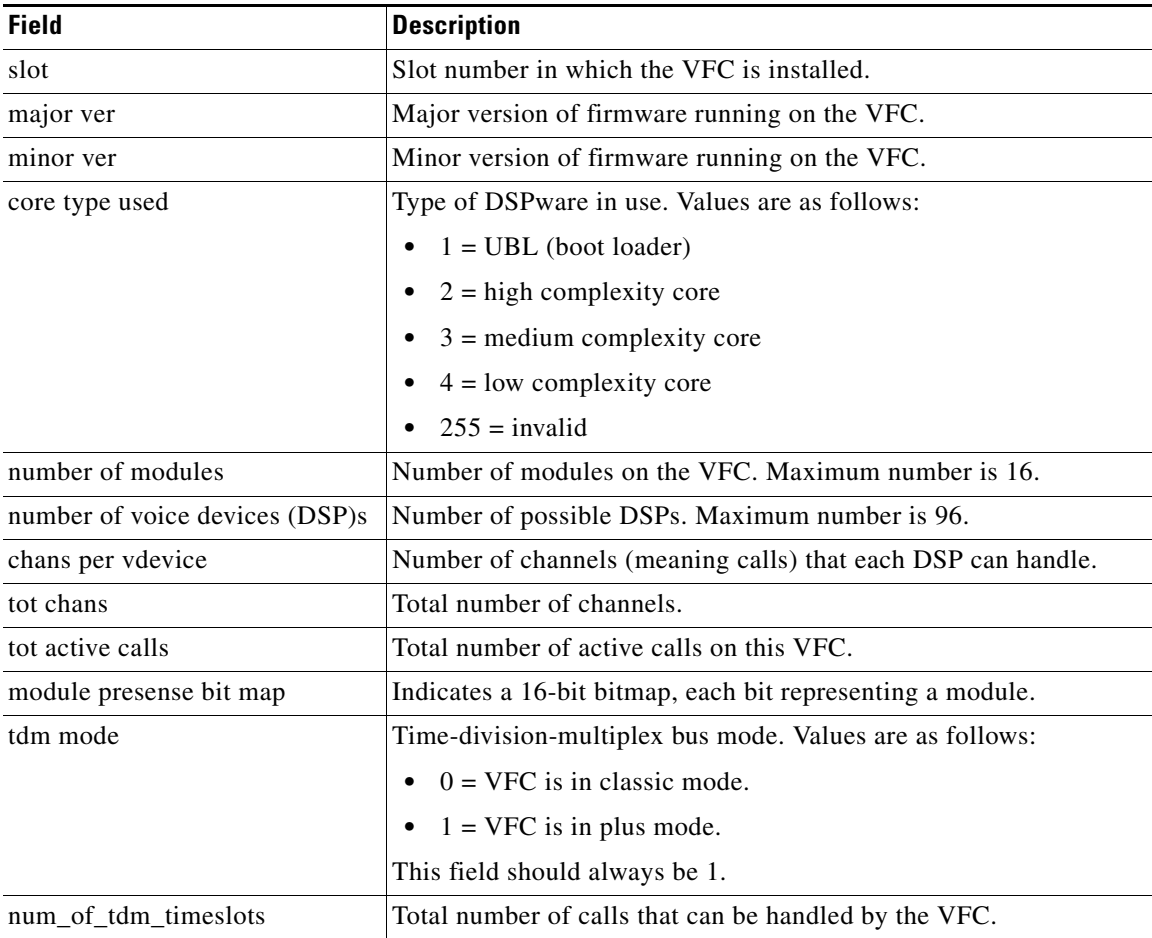

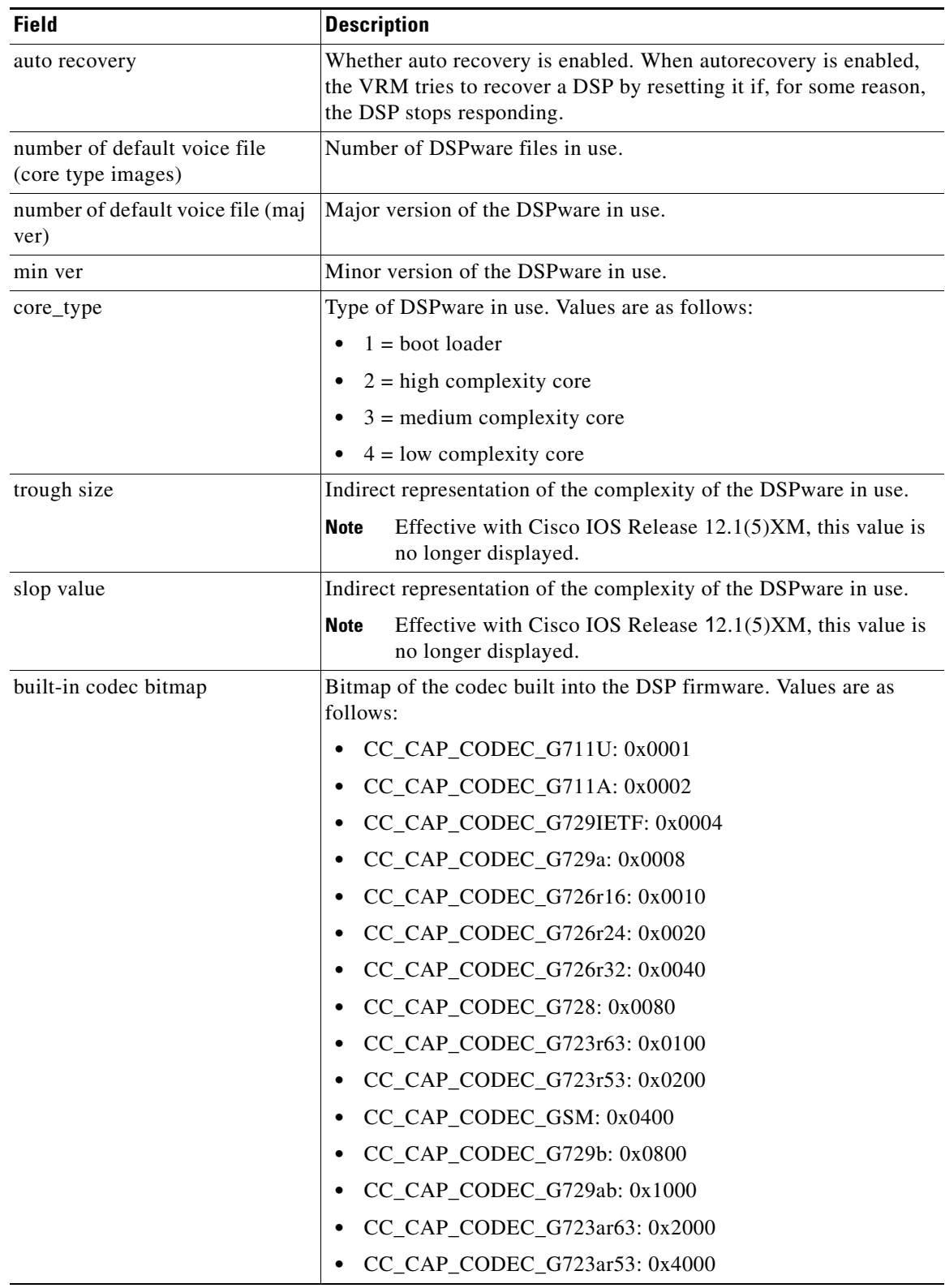

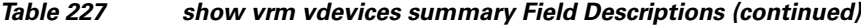

 $\mathbf{I}$ 

| <b>Field</b>          | <b>Description</b>                                                          |
|-----------------------|-----------------------------------------------------------------------------|
| built-in codec bitmap | CC_CAP_CODEC_G729: 0x8000                                                   |
| (continued)           | CC_CAP_CODEC_GSMEFR: 0x40000                                                |
|                       | CC_CAP_CODEC_T38FAX: 0x10000                                                |
| loadable codec bitmap | Loadable codec bitmap for the loadable codecs. Values are as<br>follows:    |
|                       | CC_CAP_CODEC_G711U: 0x0001                                                  |
|                       | CC_CAP_CODEC_G711A: 0x0002                                                  |
|                       | CC_CAP_CODEC_G729IETF: 0x0004                                               |
|                       | CC_CAP_CODEC_G729a: 0x0008                                                  |
|                       | CC_CAP_CODEC_G726r16: 0x0010                                                |
|                       | CC_CAP_CODEC_G726r24: 0x0020                                                |
|                       | CC_CAP_CODEC_G726r32: 0x0040                                                |
|                       | CC_CAP_CODEC_G728: 0x0080                                                   |
|                       | CC_CAP_CODEC_G723r63: 0x0100                                                |
|                       | CC_CAP_CODEC_G723r53:0x0200                                                 |
|                       | CC_CAP_CODEC_GSM: 0x0400                                                    |
|                       | CC_CAP_CODEC_G729b: 0x0800                                                  |
|                       | $CC_CAP_CODEC_G729 = 0x1000$                                                |
|                       | CC_CAP_CODEC_G723ar63: 0x2000                                               |
|                       | CC_CAP_CODEC_G723ar53: 0x4000                                               |
|                       | CC_CAP_CODEC_G729: 0x8000                                                   |
|                       | CC_CAP_CODEC_GSMEFR: 0x40000                                                |
|                       | CC_CAP_CODEC_T38FAX: 0x10000                                                |
| fax codec bitmap      | Fax codec bitmap. Values are as follows:                                    |
|                       | $FAX_NONE = 0x1$                                                            |
|                       | $FAX_VOICE = 0x2$                                                           |
|                       | $FAX_144 = 0x80$                                                            |
|                       | $FAX_120 = 0x40$                                                            |
|                       | $FAX_96 = 0x20$                                                             |
|                       | $FAX_72 = 0x10$                                                             |
|                       | $FAX_48 = 0x08$                                                             |
|                       | $FAX_24 = 0x04$                                                             |
| Logical Device (Tag)  | Tag number or DSP number on the VFC.                                        |
| Module#               | Number identifying the module associated with a specific logical<br>device. |
| DSP#                  | Number identifying the DSP on the VFC.                                      |

*Table 227 show vrm vdevices summary Field Descriptions (continued)*

**Cisco IOS Voice Command Reference**

 $\mathcal{L}_{\mathcal{A}}$ 

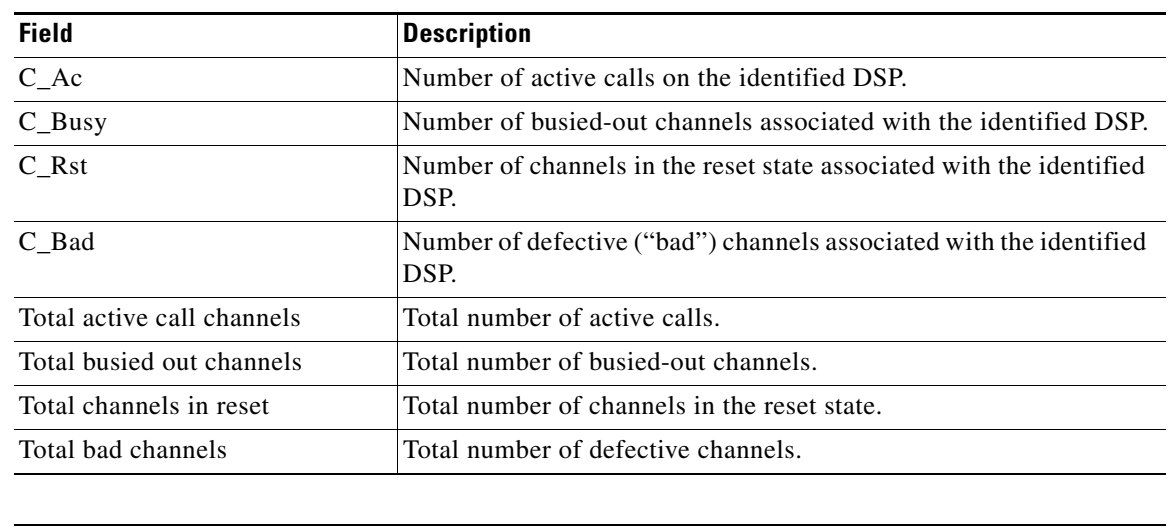

### *Table 227 show vrm vdevices summary Field Descriptions (continued)*

### **Related Commands**

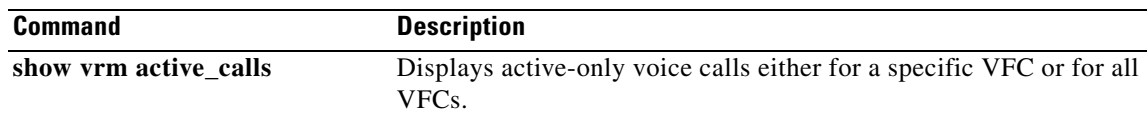

a ka

### **show vsp**

 $\mathbf{I}$ 

To display cumulative information about voice streaming processing (VSP) sessions, use the **show vsp** command in privileged EXEC mode.

**show vsp** {**all** | **debug** | **session** | **statistics**}

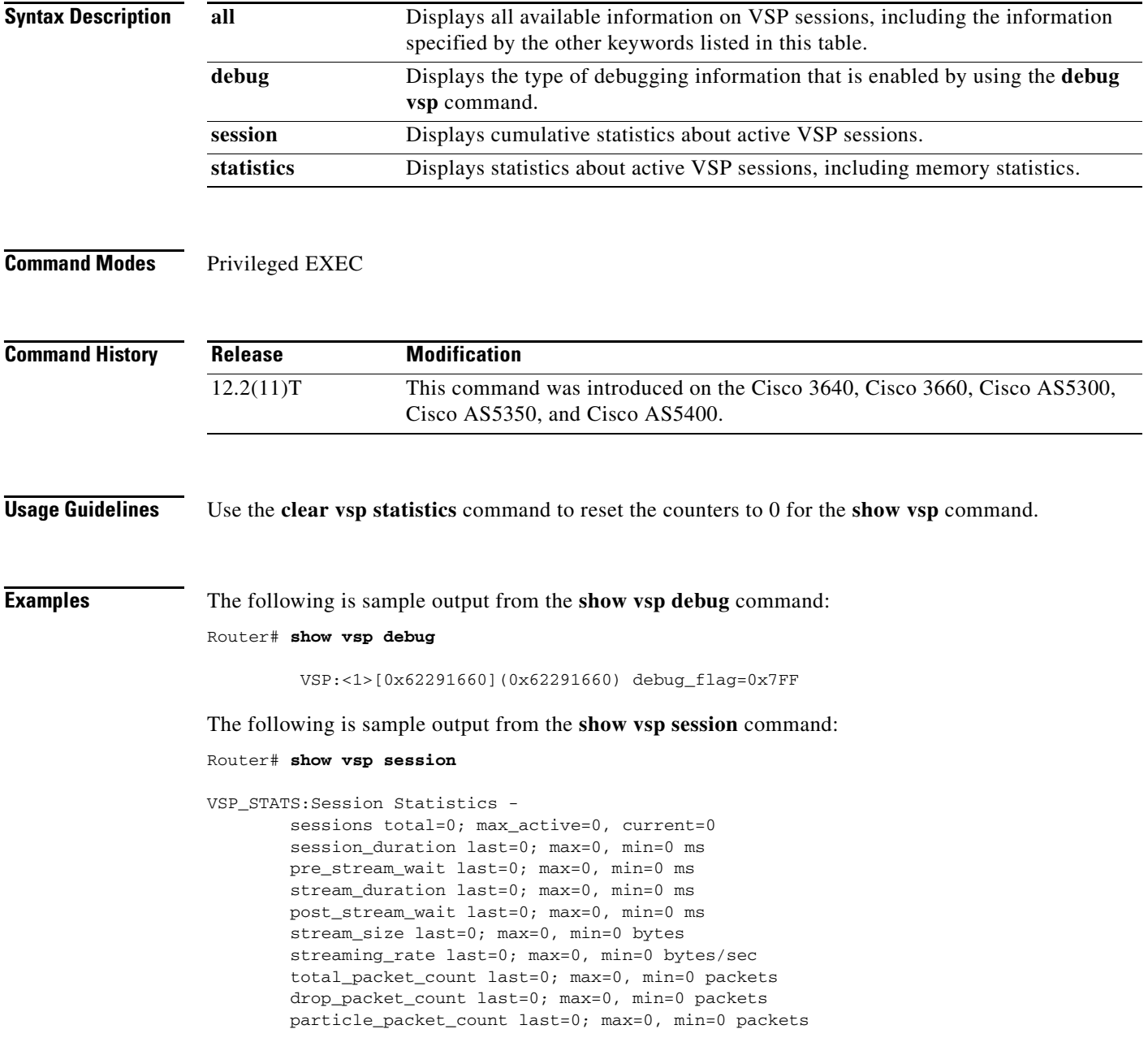

Ι

The following is sample output from the **show vsp statistics** command:

```
Router# show vsp statistics
VSP_STATS:Session Statistics -
         sessions total=0; max_active=0, current=0
         session_duration last=0; max=0, min=0 ms
         pre_stream_wait last=0; max=0, min=0 ms
         stream_duration last=0; max=0, min=0 ms
         post_stream_wait last=0; max=0, min=0 ms
         stream_size last=0; max=0, min=0 bytes
         streaming_rate last=0; max=0, min=0 bytes/sec
         total_packet_count last=0; max=0, min=0 packets
         drop_packet_count last=0; max=0, min=0 packets
         particle_packet_count last=0; max=0, min=0 packets
VSP STATS: Format Statistics -
         au_format_count=20
         wav_format_count=3
         other_format_count=0
VSP_STATS: Codec Statistics -
         codec_g729_count=4
         codec_g726_count=10
         codec_g711_count=0
         codec_g728_count=2
         codec_g723_count=5
         codec_gsm_count=2
         codec_other_count=0
VSP_STATS: Media Statistics -
         ram_count=23
         http_count=0
         smtp_count=0
         rtsp_count=0
         other_count=0
VSP_STATS:RTP Statistics -
         ts_gap_samples max=76800, min=80 samples
         [Unexpected SSRC Change (USC)]
                usc count last=0; total=0, max=0, min=0
         [Out of sequence packet (OOSP)]
                 oosp_count last=0; total=0, max=0, min=0
         [Unexpected timestamp gap (UTG)]
                 max_utg_count last=0; total=0, max=0, min=0
         [Comfort Noise (CN)]
                 max_cn_count last=4; total=70, max=8, min=4
         [Unexpected payload type or size (UPTS)]
                 upt_count last=0; total=0, max=0, min=0; last_type=0
                 ups_count last=0; total=198, max=61, min=0; last_size=2 bytes
         [Data exceeds limit (DEL)]
                 del_count last=0; total=2, max=1, min=0
         [Silence exceeds timeout (SET)]
                 set_count last=0; total=0, max=0, min=0
VSP_STATS:Packet Statistics -
         [Silence patching total (SPT)]
                 spt_count last=296; total=7230, max=889, min=290
         [Concealment patching total (CPT)]
                 cpt_count last=0; total=34, max=18, min=0
         [Normal patching total (NPT)]
                 npt_count last=171; total=4249, max=453, min=106
```
 $\mathbf{I}$ 

<span id="page-35-0"></span>[Table 228](#page-35-0) describes the fields shown in this output.

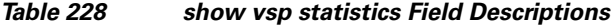

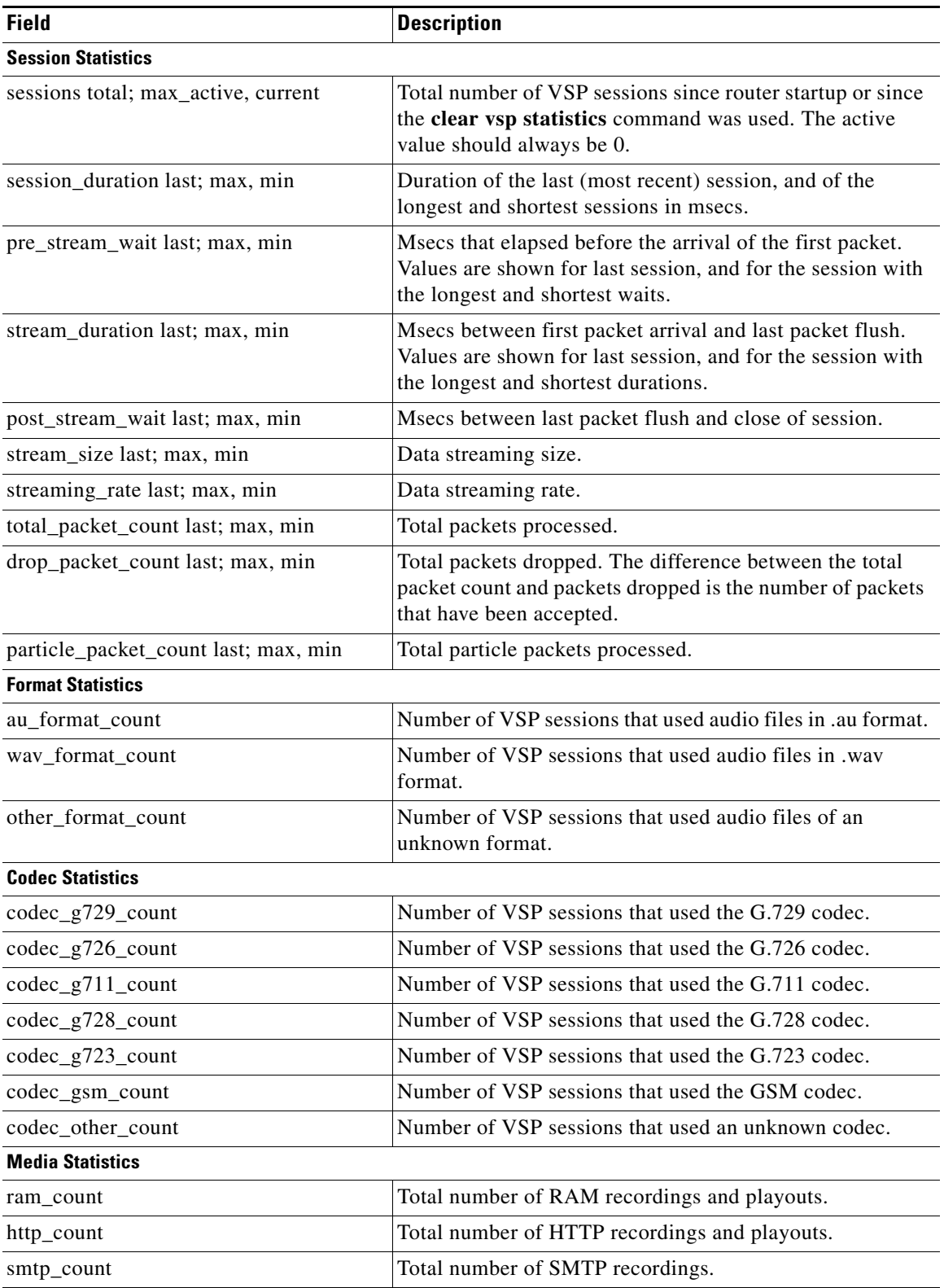

 $\mathcal{L}_{\mathcal{A}}$ 

| <b>Field</b>                                   | <b>Description</b>                                                                         |
|------------------------------------------------|--------------------------------------------------------------------------------------------|
| rtsp_count                                     | Total number of RTSP recordings and playouts.                                              |
| other_count                                    | Should always be 0.                                                                        |
| <b>RTP Statistics</b>                          |                                                                                            |
| ts_gap_samples max min                         | Permissible timestamp gap in samples.                                                      |
| [Unexpected SSRC Change (USC)]                 |                                                                                            |
| usc_count last; total, max, min                | Number of times that the source of the streaming has<br>changed.                           |
| [Out of sequence packet (OOSP)]                |                                                                                            |
| oosp_count last; total, max, min               | Number of out-of-sequence packets.                                                         |
| [Unexpected timestamp gap (UTG)]               |                                                                                            |
| max_utg_count last; total, max, min            | Number of packets with an unexpected timestamp gap.                                        |
| [Unexpected payload type or size<br>$(UPTS)$ ] |                                                                                            |
| upt_count last; total, max, min; last_type     | Number of comfort noise packets.                                                           |
| ups_count last; total, max, min; last_size     | Number of packets with unexpected nonvoice payload<br>sizes.                               |
| [Data exceeds limit (DEL)]                     |                                                                                            |
| del_count last; total, max, min                | Number of times that the total recording size is larger than<br>the preset recording size. |
| [Silence exceeds timeout (SET)]                |                                                                                            |
| set_count last; total, max, min                | Number of times that the timestamp gap is larger than the<br>preset timeout value.         |
| <b>Packet Statistics</b>                       |                                                                                            |
| [Silence patching total (SPT)]                 |                                                                                            |
| spt_count last; total, max, min                | Number of silence packets that have been inserted during<br>recording.                     |
| [Concealment patching total (CPT)]             |                                                                                            |
| cpt_count last; total, max, min                | Number of concealment packets that have been inserted<br>during recording.                 |
| [Normal patching total (NPT)]                  |                                                                                            |
| npt_count last; total, max, min                | Number of normal packets that have been patched during<br>recording.                       |

*Table 228 show vsp statistics Field Descriptions (continued)*

### **Related Commands**

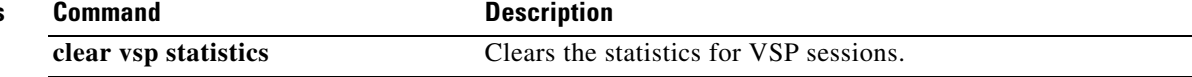

### **show xcsp port**

To display the status of a router port under the control of the external control service provider (XCSP) subsystem, use the **show xcsp port** command in privileged EXEC mode.

**show xcsp port** *slot*-*num port*-*num*

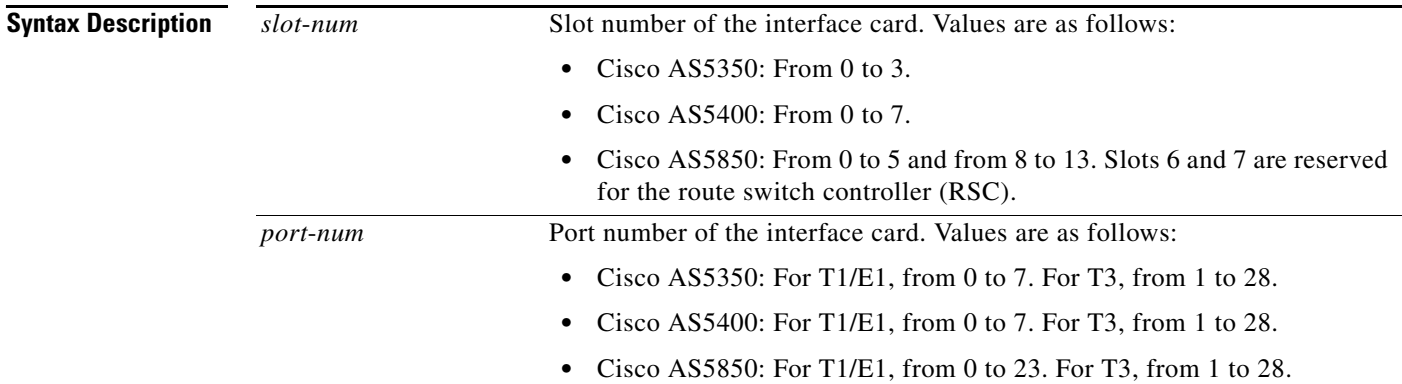

### **Command Modes** Privileged EXEC

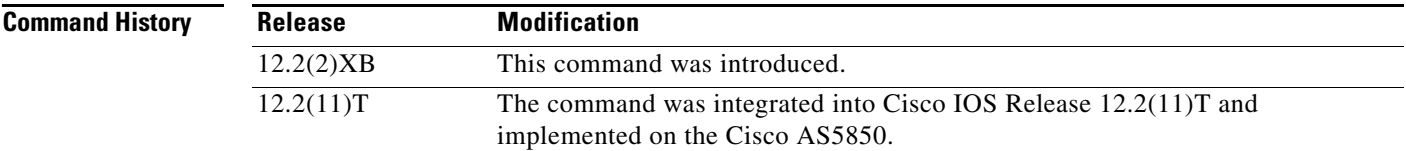

 $\Gamma$ 

**Examples** The following is sample output from this command:

```
Router# show xcsp port 1 0
Slot 1 configured
Number of ports configured=1 slot state= Up
===================================================
Port 0 State= Up type = 5850 24 port T1
Channel states
   0 Idle
   1 Idle
  2 Idle
   3 Idle
   4 Idle
 .
  .
  .
  22 Idle
   23 Idle
```
[Table 229](#page-38-0) describes significant fields in this output.

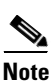

<span id="page-38-0"></span>**Note** To get the field description output, you must enter the *slot*-*num* and *port*-*num* arguments for the **show xcsp port** command.

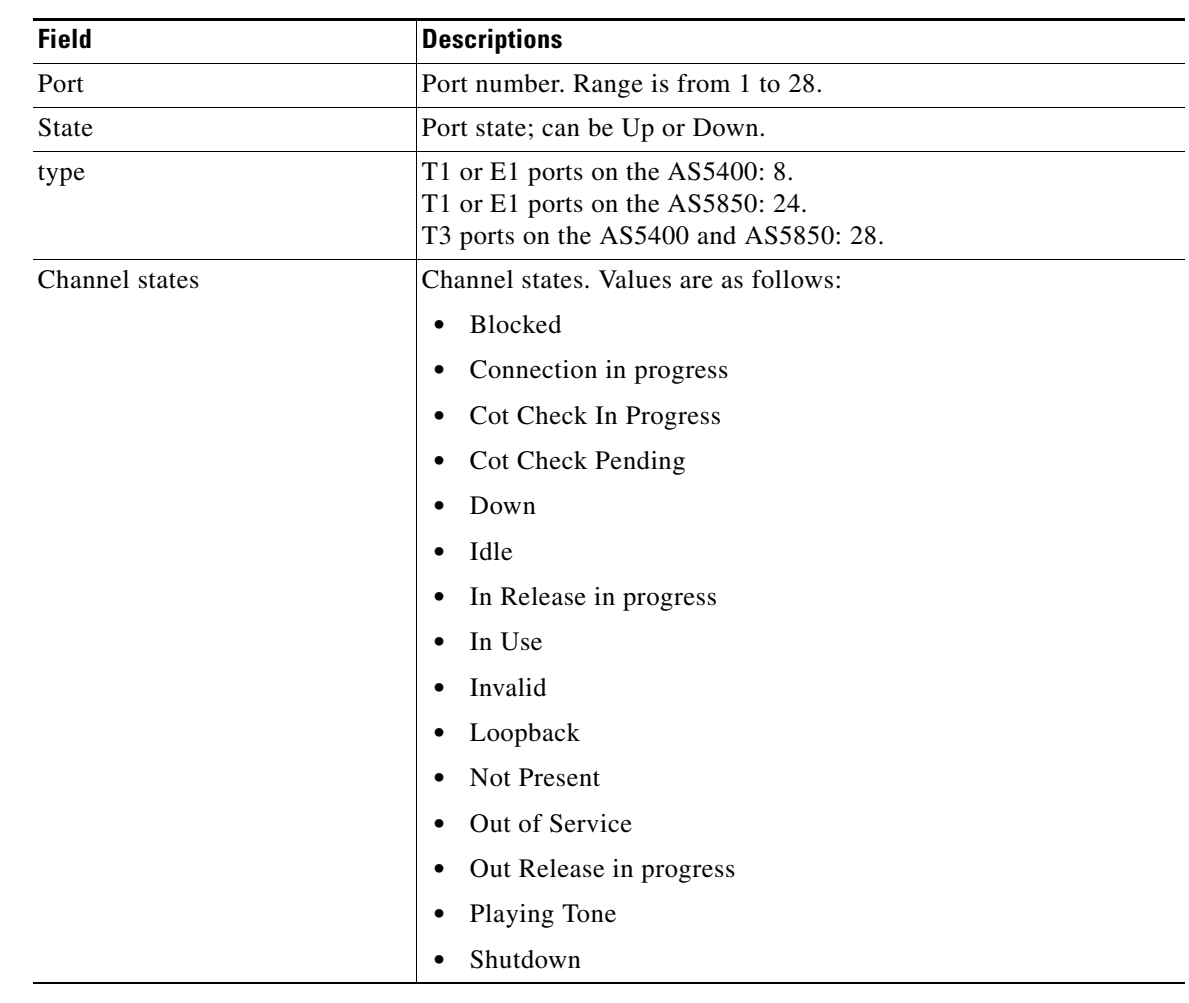

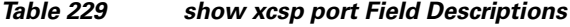

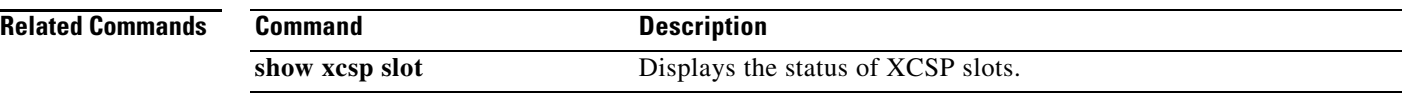

# **show xcsp slot**

<span id="page-39-0"></span> $\mathbf{I}$ 

To display the status of a router slot under the control of the external control service provider (XCSP) subsystem, use the **show xcsp slot** command in privileged EXEC mode.

**show xcsp slot** *slot*-*num*

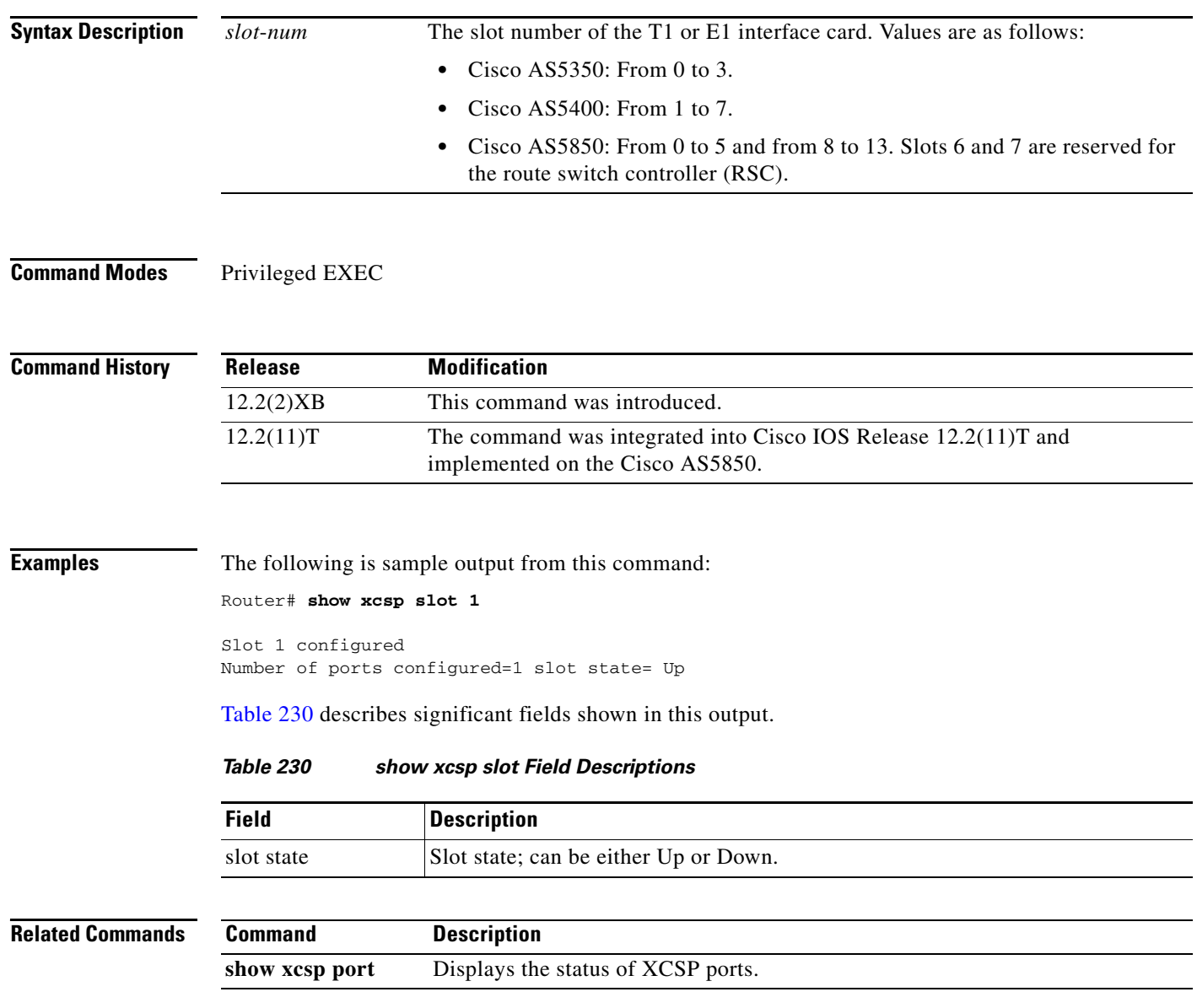

# **shut**

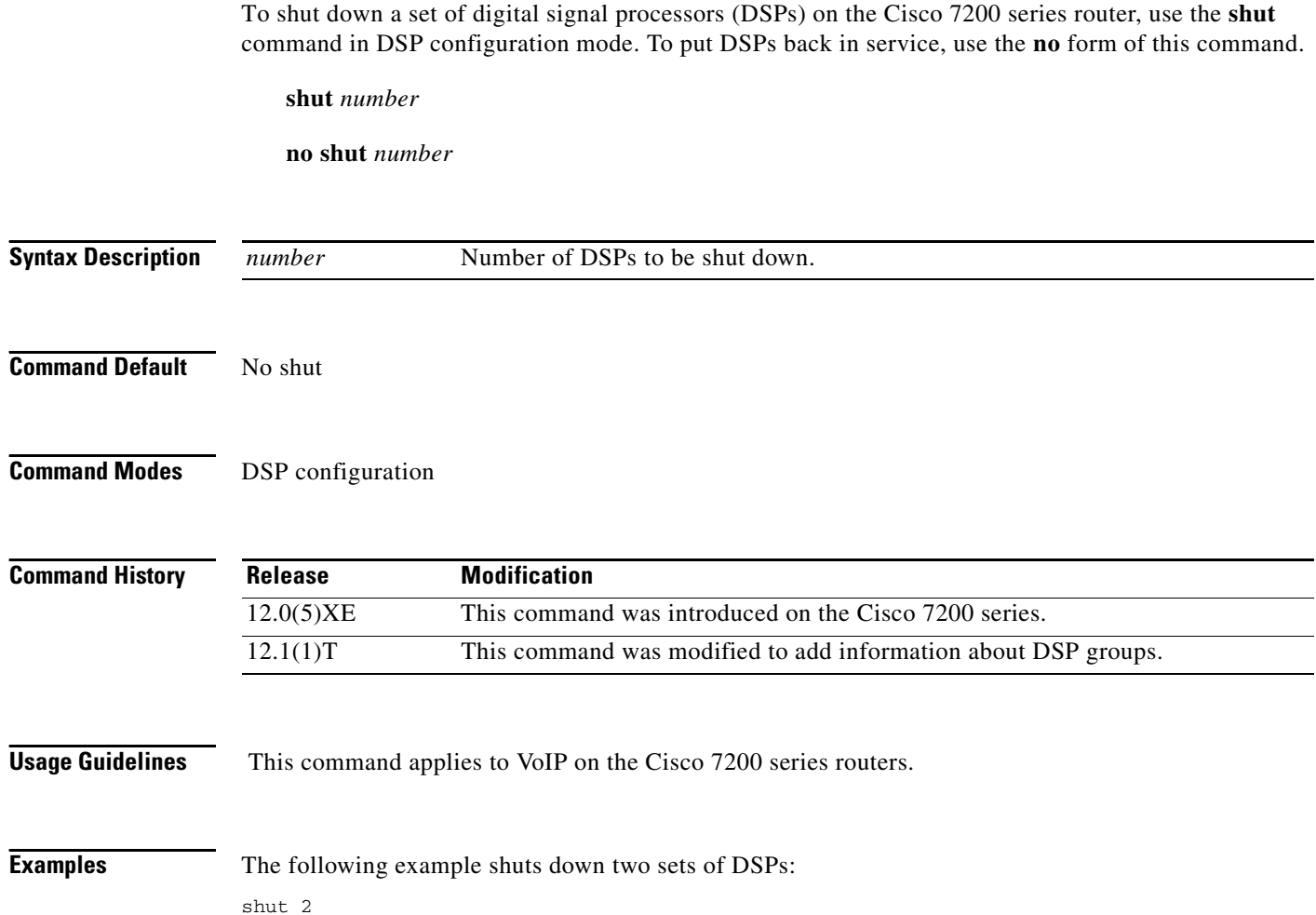

# **shutdown (Annex G neighbor)**

To disable the service relationships requirement for border elements, use the **shutdown** command in config-nxg-neigh-srvc mode. To enable the service relationship for border elements, use the **no** form of this command.

#### **shutdown**

**no shutdown**

- **Syntax Description** This command has no arguments or keywords.
- **Command Default** The Annex G neighbor is shut down.
- **Command Modes** Annex G neighbor service

 $\mathbf I$ 

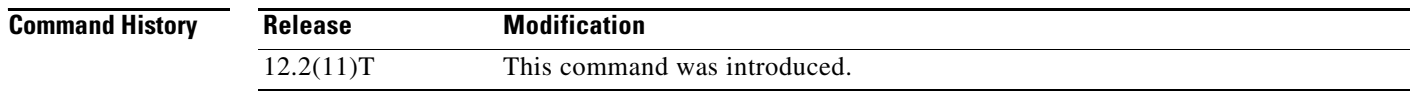

**Usage Guidelines** The **no shutdown** command verifies that a domain name has been configured and ensures that the border element has been configured to reject messages from unknown "stranger" border elements.

**Examples** The following example enables the border element:

Router(config-nxg-neigh-srvc)# **no shutdown**

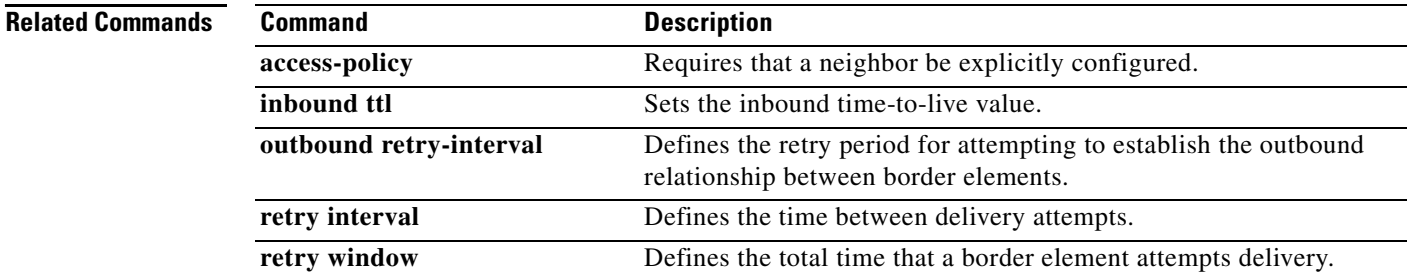

1

# **shutdown (Annex G)**

To shut down the Annex G border element (BE), use the **shutdown** command in Annex G configuration mode. To reinstate the Annex G BE, use the **no** form of this command.

**shutdown**

**no shutdown**

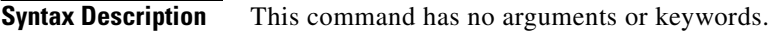

**Command Default** The Annex G border element is not shut down.

**Command Modes** Annex G configuration

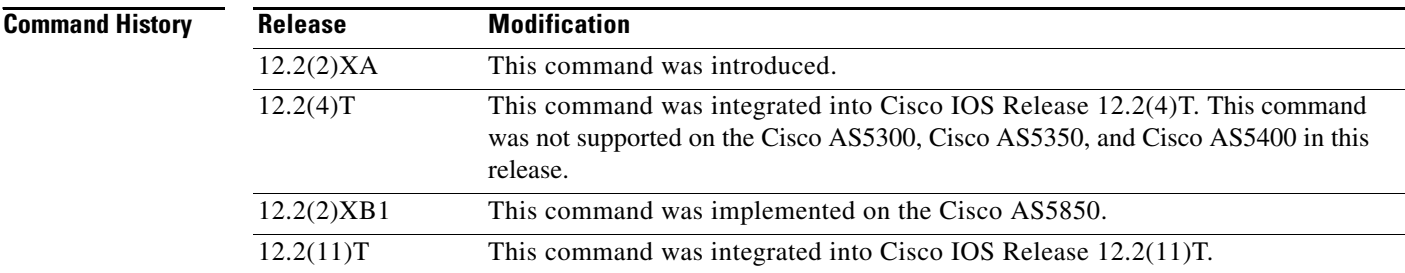

**Usage Guidelines** While the Annex G BE is in shutdown state, all Annex G messages received from neighbors are ignored and the colocated gatekeeper does not use the Annex G BE for address resolution.

**Examples** The following example shuts the BE down: Router(config)# **call-router h323-annexg be20** Router(config-annexg)# **shutdown**

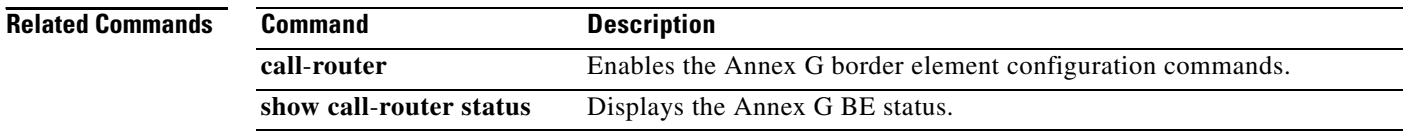

## **shutdown (dial peer)**

To change the administrative state of the selected dial peer from up to down, use the **shutdown** command in dial peer configuration mode. To change the administrative state of this dial peer from down to up, use the **no** form of this command.

#### **shutdown**

**no shutdown**

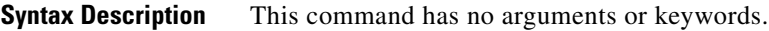

**Command Default** No shutdown

 $\mathbf I$ 

**Command Modes** Dial peer configuration

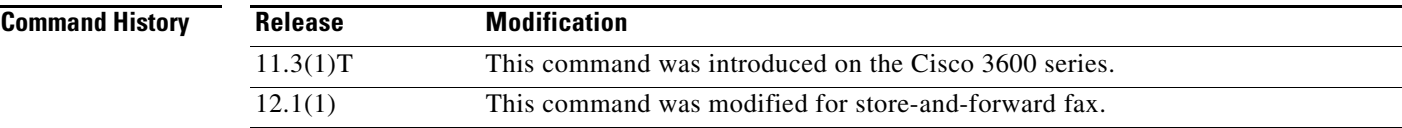

### **Usage Guidelines** When a dial peer is shut down, you cannot initiate calls to that peer.

This command applies to both on-ramp and off-ramp store-and-forward fax functions.

### **Examples** The following example changes the administrative state of voice telephony (plain old telephone service [POTS]) dial peer 10 to down:

dial-peer voice 10 pots shutdown

The following example changes the administrative state of voice telephony (POTS) dial peer 10 to up:

dial-peer voice 10 pots no shutdown

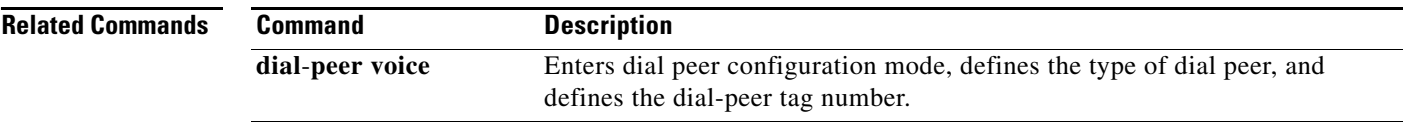

1

### **shutdown (DSP Farm profile)**

To disable the digital signal processor (DSP) farm profile, use the **shutdown** command in DSP farm profile configuration mode. To allocate DSP farm resources and associate with the application, use the **no** form of this command.

#### **shutdown**

**no shutdown**

**Syntax Description** This command has no arguments or keywords.

**Command Default** Disabled

**Command Modes** DSP farm profile configuration

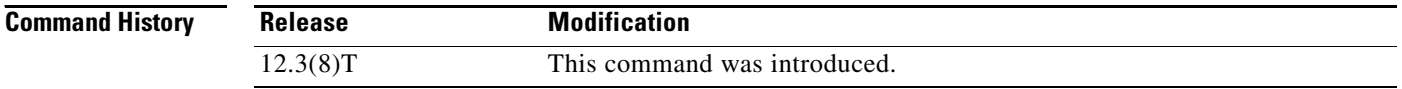

### **Usage Guidelines** It is essential that the profile be disabled by using the **shutdown** command before a DSP farm profile is updated.

### **Examples** The following example allocates DSP farm resources and associates with the application: Router(config-dspfarm-profile)# **no shutdown**

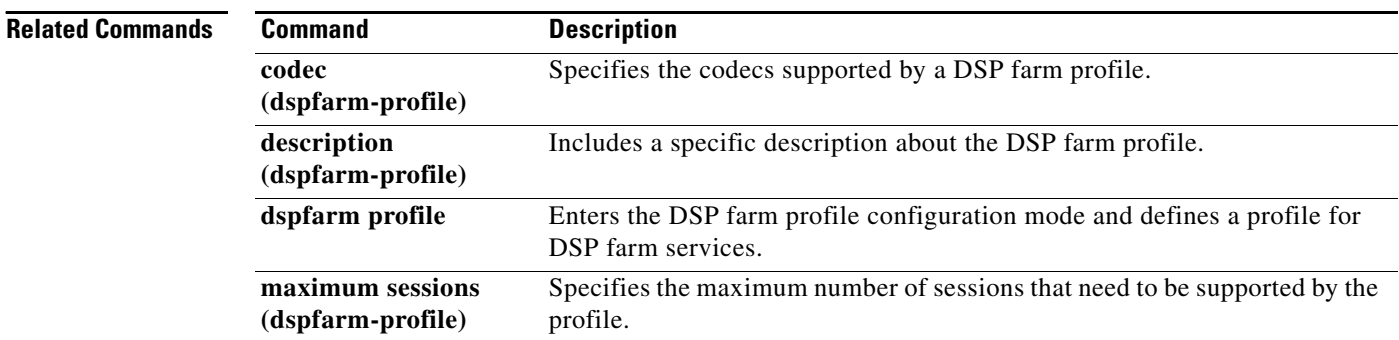

## **shutdown (gatekeeper)**

To disable the gatekeeper, use the **shutdown** command in gatekeeper configuration mode. To enable the gatekeeper, use the **no** form of this command.

**shutdown**

**no shutdown**

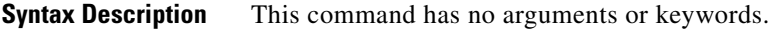

**Command Default** Disabled (shut down)

**Command Modes** Gatekeeper configuration

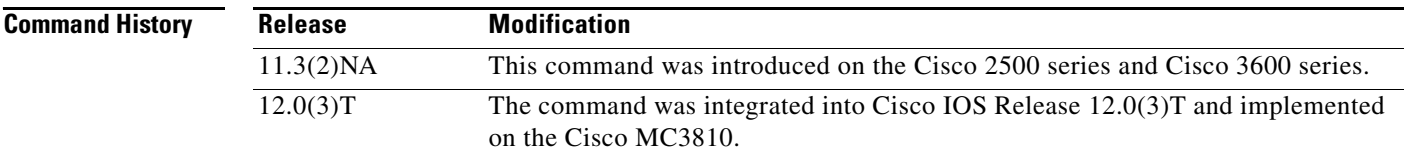

### **Usage Guidelines** The gatekeeper does not have to be enabled before you can use the other gatekeeper configuration commands. In fact, it is recommended that you complete the gatekeeper configuration before bringing up the gatekeeper because some characteristics may be difficult to alter while the gatekeeper is running, as there may be active registrations or calls.

The **no shutdown** command enables the gatekeeper, but it does not make the gatekeeper operational. The two exceptions to this are as follows:

- **•** If no local zones are configured, a **no shutdown** command places the gatekeeper in INACTIVE mode waiting for a local zone definition.
- **•** If local zones are defined to use an HSRP virtual address, and the HSRP interface is in STANDBY mode, the gatekeeper goes into HSRP STANDBY mode. Only when the HSRP interface is ACTIVE does the gatekeeper go into the operational UP mode.

```
Examples The following command disables a gatekeeper:
                 shutdown
```
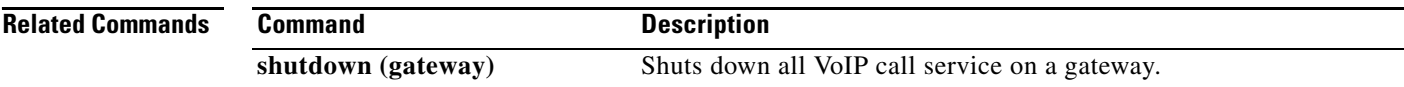

# **shutdown (gateway)**

To shut down all VoIP call service on a gateway, use the **shutdown** command in voice service configuration mode. To enable VoIP call service, use the **no** form of this command.

**shutdown** [**forced**]

**no shutdown**

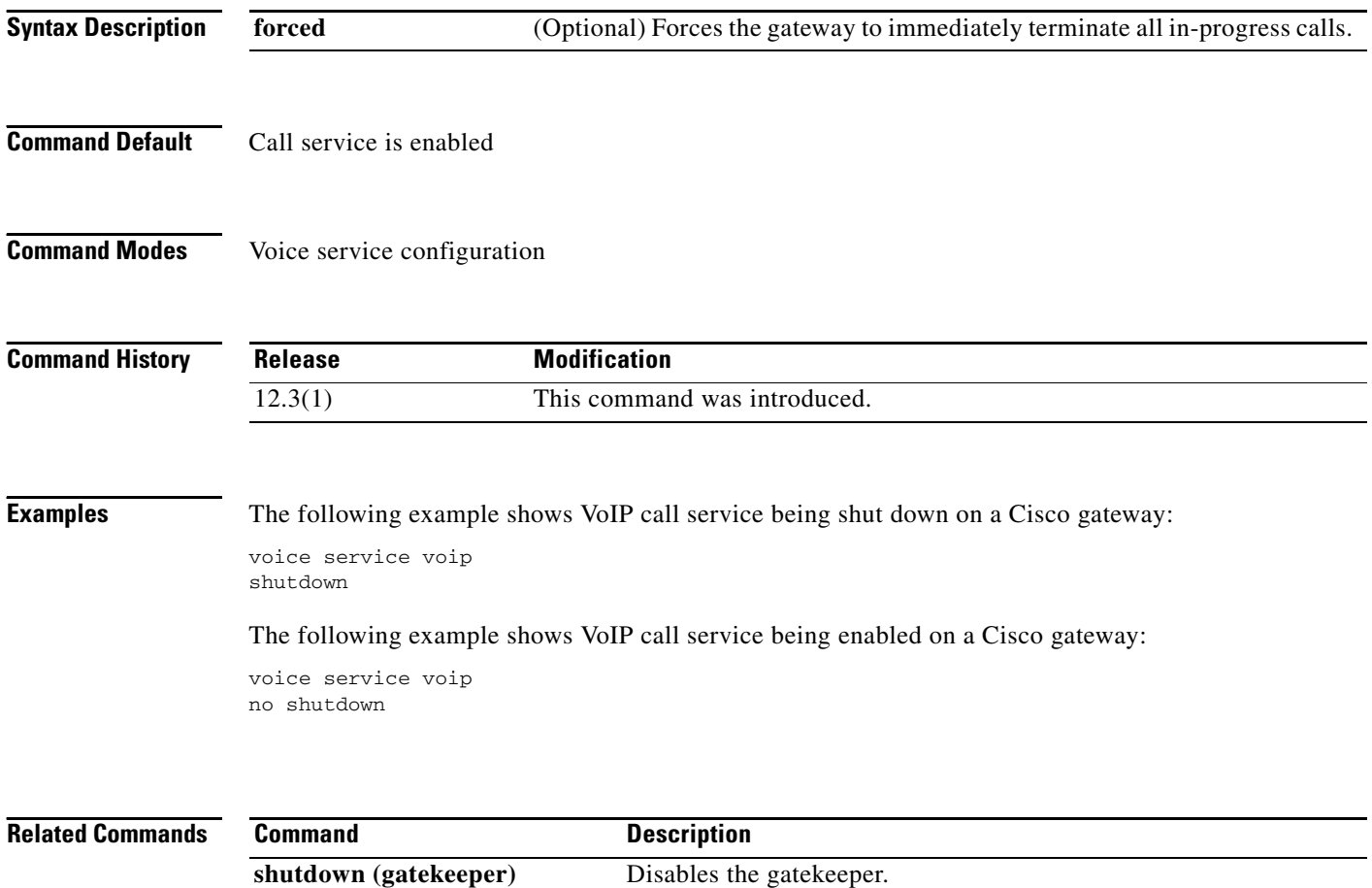

### **shutdown (mediacard)**

To disable a selected media card, use the **shutdown** command in mediacard configuration mode. To enable a selected media card, use the **no** form of this command.

**shutdown**

**no shutdown**

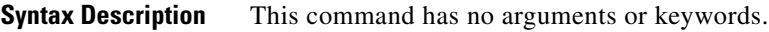

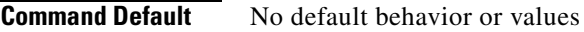

**Command Modes** Media card configuration

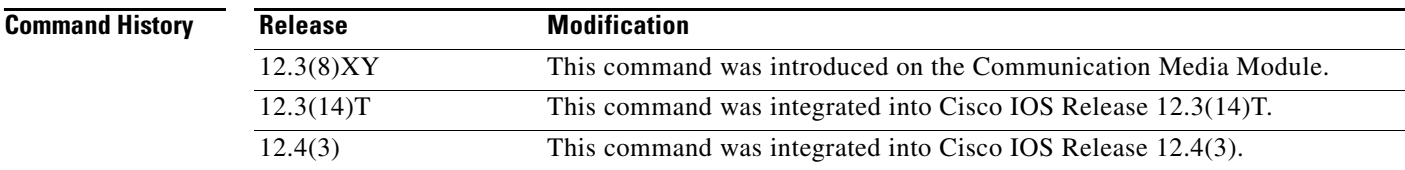

**Usage Guidelines** Use the **no shutdown** command at the end of media card configuration. If there are any active connections when you disable the media card, the Digital Signal Processor Resource Manager (DSPRM) displays a warning message indicating that the DSP resources allocated on other media cards for some of the resource pool in this media card will be removed or that there are active connections available in this resource pool and prompts you for a response. Profiles that use resources on this card must be brought up separately after using this command.

 $\Gamma$ 

**Examples** The following example shows how to enable a media card:

no shutdown

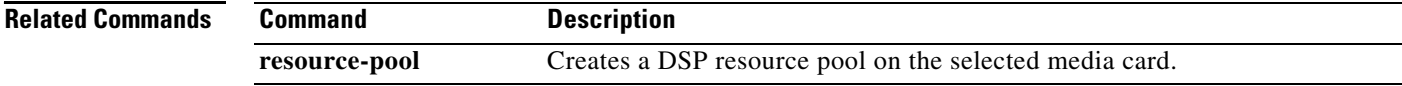

1

# **shutdown (auto-config application)**

To disable an auto-configuration application for download, use the **shutdown** command in auto-config application configuration mode. To enable an auto-configuration application for download, use the **no**  form of this command.

#### **shutdown**

**no shutdown**

**Syntax Description** This command has no keywords or arguments.

**Command Default** Disabled

**Command Modes** Auto-config application configuration

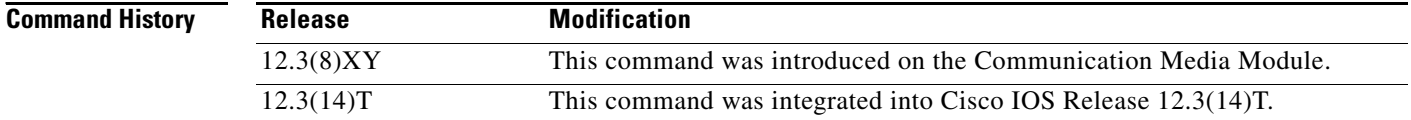

### **Examples** The following example shows the **shutdown** command used to enable an auto-configuration application for download:

Router(auto-config-app)# **no shutdown**

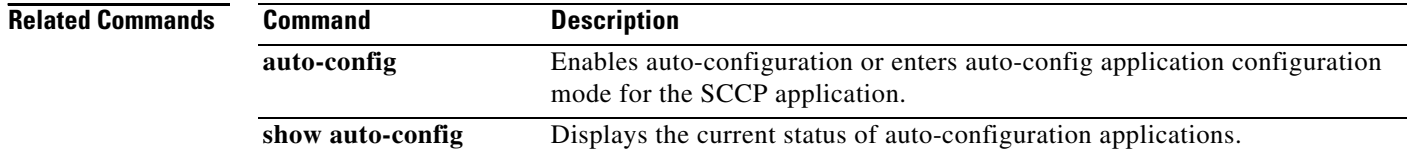

# **shutdown (RLM)**

To shut down all of the links under the RLM group, use the **shutdown** command in RLM configuration mode. RLM does not try to reestablish those links until the command is negated. To disable this function, use the **no** form of this command.

#### **shutdown**

**no shutdown**

**Syntax Description** This command has no arguments or keywords.

**Command Default** Disabled

 $\sqrt{ }$ 

**Command Modes** RLM configuration

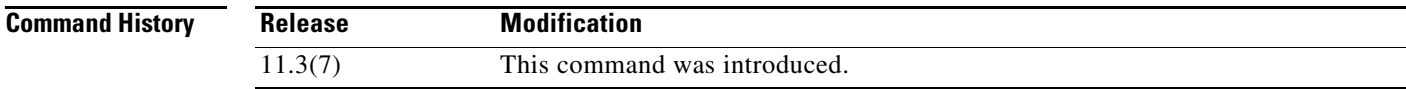

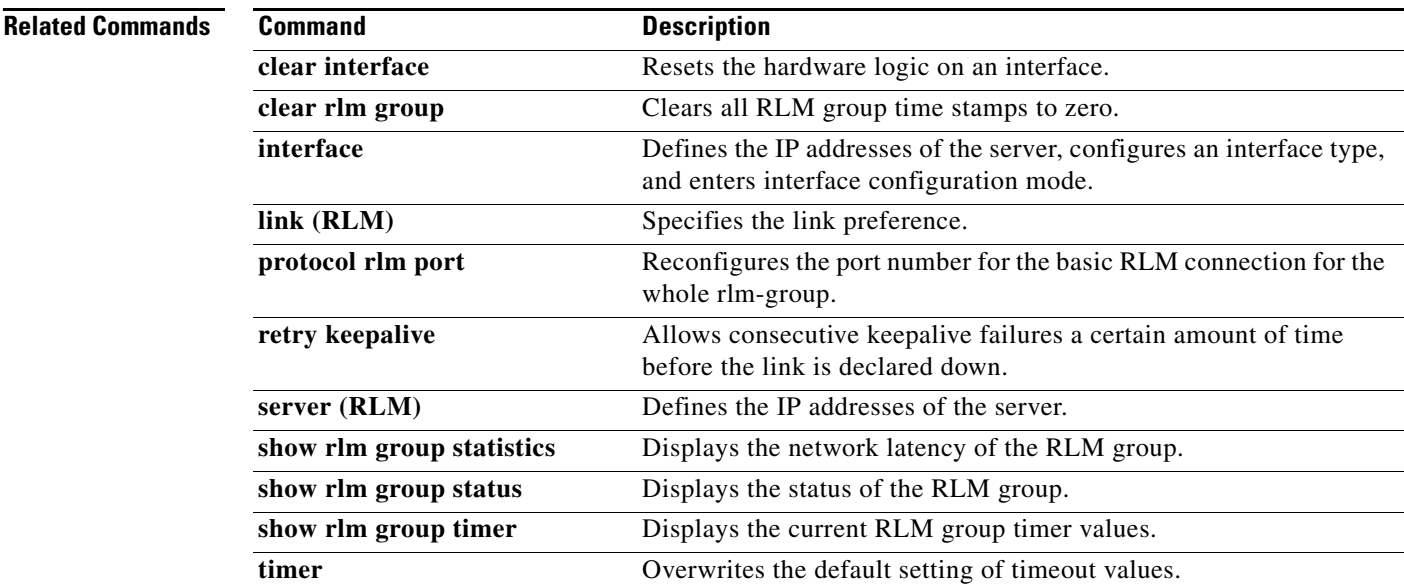

ו

### **shutdown (settlement)**

To deactivate the settlement provider, use the **shutdown** command in settlement configuration mode. To activate a settlement provider, use the **no** version of the command.

**shutdown**

**no shutdown**

- **Syntax Description** This command has no arguments or keywords.
- **Command Default** The default status of a settlement provider is deactivated. The settlement provider is down.
- **Command Modes** Settlement configuration

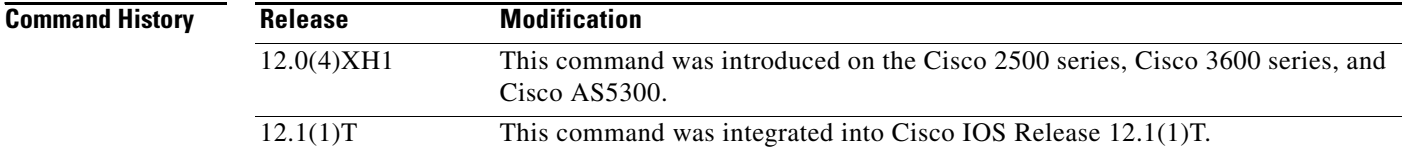

### **Usage Guidelines** Use this command at the end of the configuration of a settlement server to bring up the provider. This command activates the provider. Otherwise, transactions do not go through the provider to be audited and charged. Use the **shutdown** command to deactivate the provider.

**Examples** The following example enables a settlement server:

settlement 0

no shutdown

The following example disables a settlement server:

settlement 0 shutdown

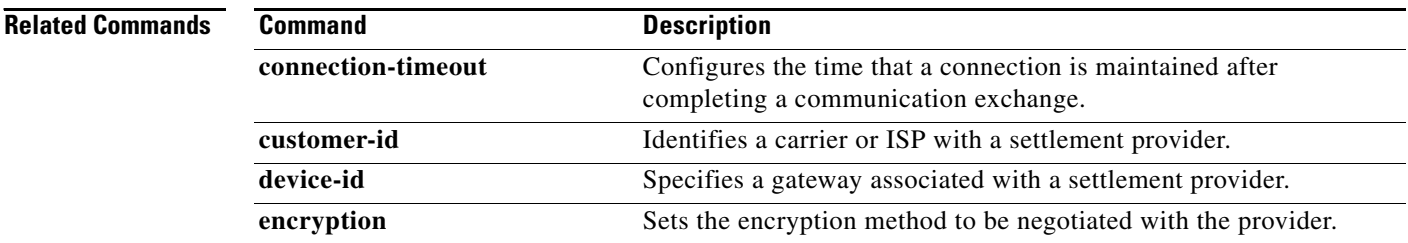

 $\mathbf{I}$ 

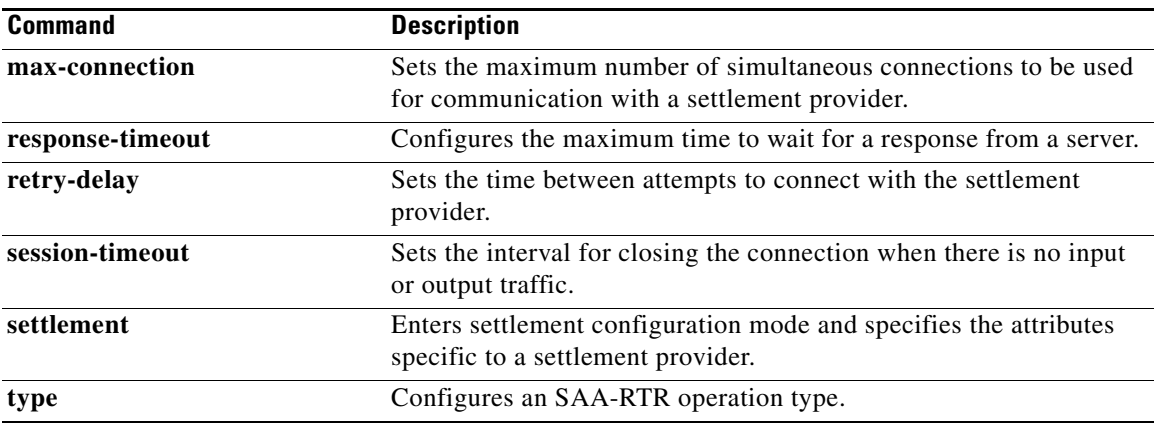

 $\mathcal{L}_{\mathcal{A}}$ 

# **shutdown (voice-port)**

To take the voice ports for a specific voice interface card offline, use the **shutdown** command in voice-port configuration mode. To put the ports back in service, use the **no** form of this command.

**shutdown**

**no shutdown**

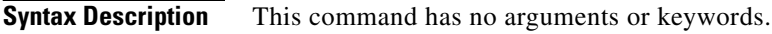

**Defaults** Shutdown

**Command Modes** Voice-port configuration

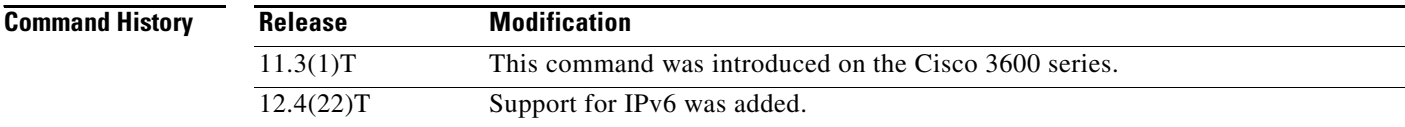

### **Usage Guidelines** When you use this command, all ports on the voice interface card are disabled. When you use the **no**  form of the command, all ports on the voice interface card become enabled. A telephone connected to an interface hears silence when a port is shut down.

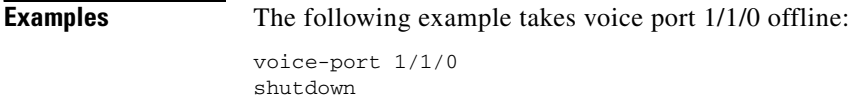

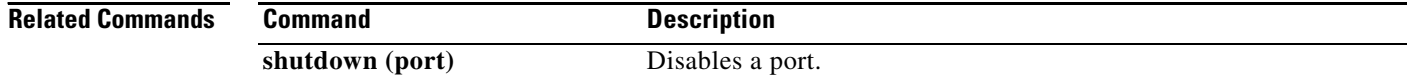

 $\mathbf I$